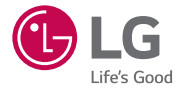

## *GUÍA DE USUARIO*

# LG Escape 2 *LG-H445*

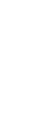

*ESPA[Ñ](#page-2-0)OL*

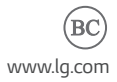

*MFL69079901 (1.0) <www.lg.com>*

# <span id="page-2-0"></span>Guía de usuario

- Parte del contenido y de las ilustraciones podrían diferir de su dispositivo dependiendo de la región, el proveedor de servicios, la versión de software o la versión del sistema operativo, y están sujetos a cambios sin previo aviso.
- Utilice siempre accesorios LG originales. Los elementos incluidos están diseñado únicamente para este dispositivo, y podrían no ser compatibles con otros dispositivos.
- Este teléfono no es adecuado para personas con alguna discapacidad visual ya que cuenta con un teclado en pantalla táctil.
- Copyright ©2015 LG Electronics, Inc. Todos los derechos reservados. LG y el logotipo de LG son marcas registradas de LG Group y sus entidades relacionadas. Todas las demás marcas son propiedad de sus respectivos titulares.
- Google™, Google Maps™, Gmail™, YouTube™, Hangouts™ y Play Store™ son marcas registradas de Google, Inc.
- Tu teléfono está diseñado para que tengas fácil acceso a una amplia variedad de contenidos. Para tu protección, queremos que sepas que es posible que algunas aplicaciones que habilites compartan la ubicación de tu teléfono. En el caso de las aplicaciones disponibles mediante Cricket, ofrecemos controles de privacidad que te permiten decidir en qué forma una aplicación puede usar la ubicación de tu teléfono y otros teléfonos de tu cuenta. Sin embargo, las herramientas de privacidad de Cricket no cubren las aplicaciones disponibles fuera de Cricket. Consulta los términos y condiciones y la respectiva norma de privacidad de cada servicio basado en la ubicación para conocer cómo se utilizará y protegerá la información de ubicación. Además, tu teléfono Cricket se puede usar para acceder a Internet y hacer descargas y comprar productos, aplicaciones y servicios de Cricket o de terceros. Cricket brinda herramientas para que controles el acceso a Internet y ciertos tipos de contenido proveniente de Internet. Estos controles pueden no funcionar en ciertos equipos que pasan por alto los controles de Cricket.

© 2015 Cricket Wireless LLC. Todos los derechos reservados. Cricket y el logotipo de Cricket son marcas comerciales con licencia de Cricket Wireless LLC.

## **Contenido**

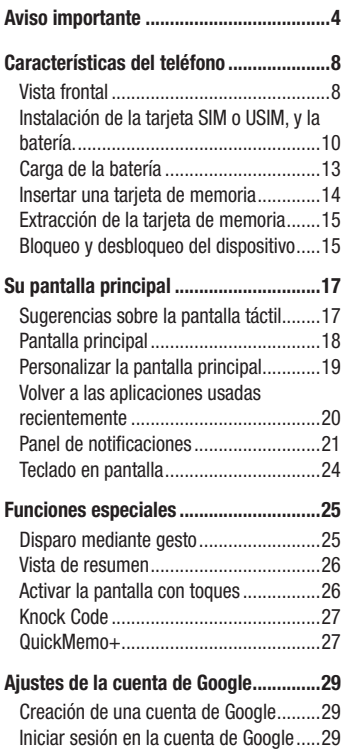

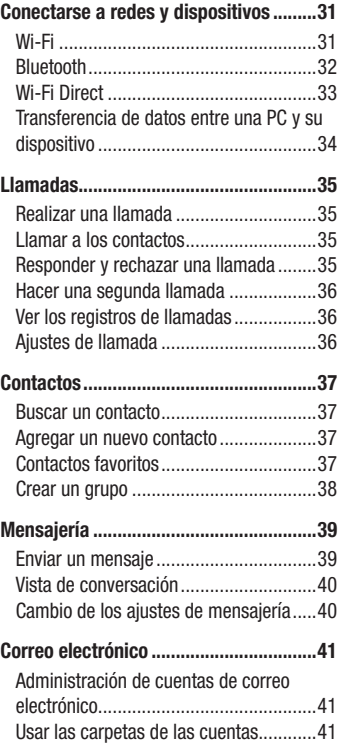

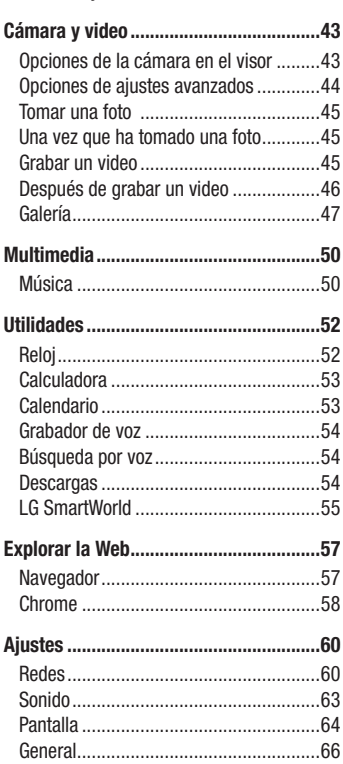

[Redactar y enviar correos electrónicos...42](#page-43-0)

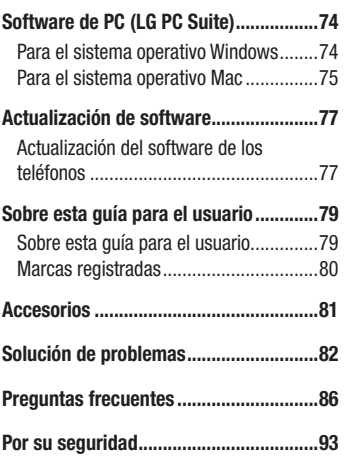

## <span id="page-5-0"></span>Aviso importante

## Por favor, ¡lea esto antes de comenzar a usar su teléfono!

Antes de llevar el teléfono a reparación o llamar a un representante del servicio técnico, por favor, compruebe si alguno de los problemas que presenta el teléfono se describe en esta sección.

## 1. Memoria del teléfono

Cuando haya menos de 10 MB de espacio disponible en la memoria de su teléfono, éste no podrá recibir mensajes nuevos. Deberá revisar la memoria del teléfono y borrar algunos datos, como aplicaciones o mensajes, para contar con más espacio en la memoria.

#### Para desinstalar aplicaciones:

- 1 Toque  $\bigcap$   $>$   $\bigcirc$   $>$   $\bigcirc$   $>$   $\bigcirc$   $>$  etiqueta General  $>$  Aplicaciones.
- 2 Una vez que aparecen todas las aplicaciones, haga rodar los nombres y seleccione la aplicación que desea desinstalar.
- 3 Toque Desinstalar > Aceptar.

## 2. Optimizar la vida útil de la batería

Extienda la duración de su batería al desactivar funcionalidades que no necesite ejecutar constantemente en segundo plano. Puede controlar la forma en que las aplicaciones y los recursos consumen la energía de la batería.

#### Extensión de la vida útil de la batería:

- Desactive las comunicaciones de radio cuando no las esté usando. Si no usa Wi-Fi, Bluetooth o GPS, desactívelos.
- • Reduzca el brillo de la pantalla y el tiempo para su desactivación.
- Desactive la sincronización automática de Gmail, Calendario, Contactos y otras

aplicaciones.

- • Algunas aplicaciones descargadas pueden consumir energía de la batería.
- Al utilizar aplicaciones descargadas, verifique el nivel de carga de la batería.

## 3. Antes de instalar una aplicación y un sistema operativo de código abierto

## A ADVERTENCIA

Si instala y usa un sistema operativo distinto al proporcionado por el fabricante puede impedir el funcionamiento correcto del teléfono. Además, el teléfono ya no estará cubierto por la garantía.

## A ADVERTENCIA

Para proteger el teléfono y los datos personales, solo descargue aplicaciones provenientes de fuentes de confianza, como Play Store™. Si existen aplicaciones mal instaladas en el teléfono, es posible que no funcione normalmente o que se produzca un error grave. Debe desinstalar esas aplicaciones y todos los datos y ajustes asociados del teléfono.

## 4. Uso de la función de restauración completa (restablecer valores de fábrica)

Si el teléfono no se restaura a la condición original, use restauración completa (Restablecer valores de fábrica) para inicializarlo.

- 1 Apague el teléfono.
- 2 Mantenga presionadas simultáneamente la Tecla Encender/Bloquear y la Tecla de Volumen Inferior en la parte posterior del teléfono.
- 3 Suelte solamente la Tecla Encender/Bloquear cuando aparezca el logo de reinicio, inmediatamente después presione de nuevo la Tecla Encender/Bloquear y manténgala presionada.

Aviso importante de contra a construction de la construction de construction de construction de construction d<br>5

- 4 Suelte todas las teclas cuando aparezca la pantalla de restauración completa de fábrica.
- 5 Presione la Tecla de Volumen Inferior para resaltar Yes (Sí) y después presione la Tecla Encender/Bloquear para continuar.
- 6 Presione la Tecla de Volumen Inferior para resaltar Yes (Sí) una vez más y después presione la Tecla Encender/Bloquear para confirmar.

## A ADVERTENCIA

Si ejecuta una restauración completa, se eliminarán todas las aplicaciones, los datos del usuario y las licencias de DRM. Antes de realizar una restauración completa recuerde que debe hacer una copia de seguridad de todos los datos que sean importantes.

## 5. Abrir y alternar aplicaciones

Es fácil realizar tareas simultáneas con Android; puede mantener más de una aplicación en ejecución al mismo tiempo. No necesita salir de una aplicación antes de abrir otra. Use y alterne entre varias aplicaciones abiertas. Android administra cada aplicación, deteniéndolas e iniciándolas según sea necesario, para garantizar que las aplicaciones inactivas no consuman recursos innecesariamente.

- **1** Toque  $\Box$ . Aparecerán vistas previas de aplicaciones recientemente utilizadas.
- 2 Toque la aplicación a la que desea acceder. Esta acción no detiene la ejecución de la aplicación anterior en el segundo plano. Asegúrese de tocar  $\triangleleft$  para retirar una aplicación luego de usarla.
	- Para cerrar una aplicación de la lista de aplicaciones recientes, deslice la vista previa de la aplicación a la izquierda o a la derecha. Para borrar todas las aplicaciones, toque Borrar todo.

## 6. Si la pantalla se congela

Si la pantalla se bloquea o si el teléfono no responde cuando trata de operarlo, extraiga la batería e insértela de nuevo. A continuación, encienda el teléfono de nuevo.

## <span id="page-9-0"></span>Vista frontal

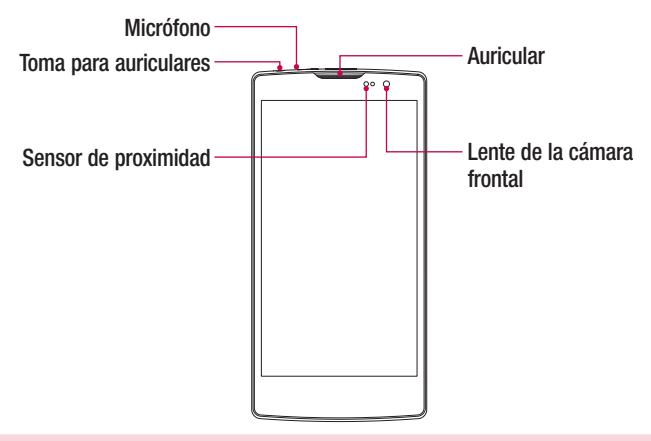

#### NOTA: Sensor de proximidad

Cuando reciba o realice llamadas, el sensor de proximidad apagará automáticamente la luz de fondo y bloqueará la pantalla táctil al detectar cuando el teléfono está cerca del oído. Esto aumenta la vida útil de la batería y evita que active accidentalmente la pantalla táctil durante las llamadas.

## A ADVERTENCIA

Si coloca un objeto pesado sobre el teléfono o se sienta sobre él, se pueden dañar la pantalla y las funciones de la pantalla táctil. No cubra el sensor de proximidad con protectores de pantalla ni con ningún otro tipo de película protectora. Esto puede hacer que el sensor funcione mal.

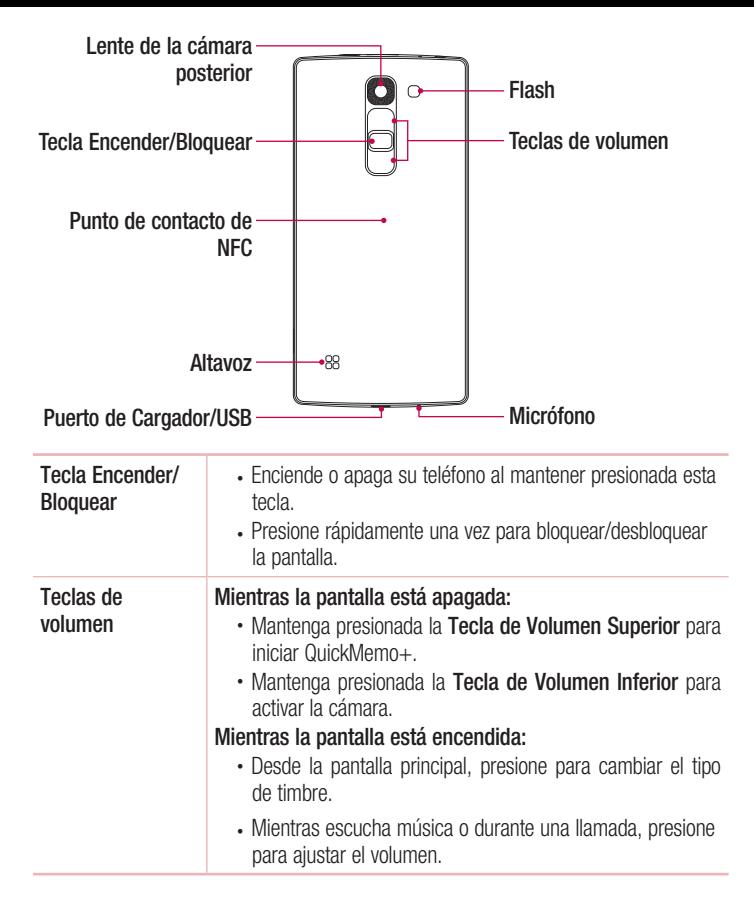

## <span id="page-11-0"></span>A ADVERTENCIA

- La antena NFC para este modelo está en la tapa posterior.
- Tenga cuidado de no dañar el punto de contacto de NFC en el teléfono, que forma parte de la antena NFC.

## Instalación de la tarjeta SIM o USIM, y la batería.

Antes de que pueda empezar a explorar su nuevo teléfono, debe configurarlo.

1 Para retirar la tapa posterior, sostenga el teléfono firmemente en una mano. Con la otra mano, levante la tapa posterior con el dedo pulgar como se muestra en la imagen a continuación.

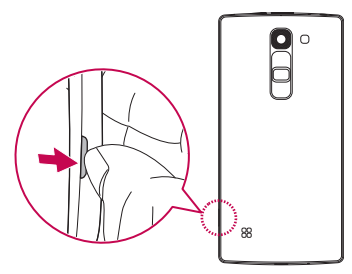

2 Deslice la tarjeta SIM en la ranura inferior para tarjeta SIM como se muestra en la imagen. Asegúrese de que el área de contacto dorado de la tarjeta quede hacia abajo.

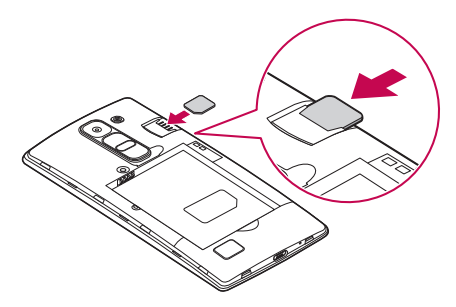

## ADVERTENCIA

No inserte una tarjeta de memoria en la ranura para tarjetas SIM. Si hay una tarjeta de memoria alojada en la ranura para tarjetas SIM, lleve el dispositivo a un Centro de servicio de LG para que extraigan la tarjeta de memoria.

NOTA: Con este dispositivo solamente funcionan las tarjetas microSIM.

Inserte la batería.

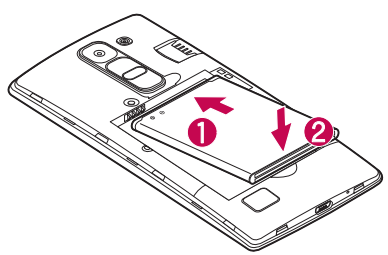

Para colocar de nuevo la tapa en el dispositivo, alinee la tapa posterior con el compartimiento de la batería  $\bigcirc$  y presiónela hasta que encaje en su sitio  $\bigcirc$ .

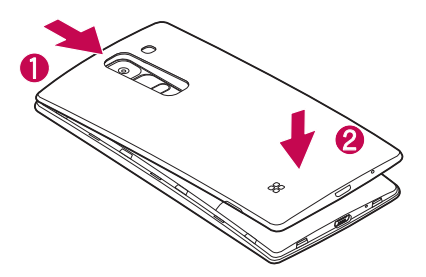

## <span id="page-14-0"></span>Carga de la batería

Cargue la batería antes de usar el teléfono por primera vez. Use el cargador para cargar la batería. También puede usarse una computadora para cargar la batería al conectar el teléfono a ésta usando el cable USB.

## A ADVERTENCIA

Use solo cargadores, baterías y cables aprobados por LG. Si usa cargadores, baterías o cables no aprobados, podría causar demoras en la carga de la batería. Igualmente pueden provocar una explosión de la batería o daño al dispositivo, lo que no está cubierto por la garantía.

El Puerto de Cargador/USB se encuentra ubicado en la parte inferior del teléfono. Inserte el cargador y conéctelo a un tomacorriente.

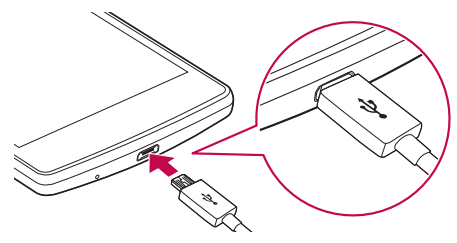

NOTA: No abra la tapa posterior mientras se carga el teléfono.

## <span id="page-15-0"></span>Insertar una tarjeta de memoria

El dispositivo soporta una tarjeta de memoria microSD de hasta 32 GB. Dependiendo del fabricante y del tipo de la tarjeta de memoria, algunas tarjetas de memoria podrían no ser compatibles con su dispositivo.

## A ADVERTENCIA

Algunas tarjetas de memoria podrían no ser totalmente compatibles con el dispositivo. El uso de una tarjeta incompatible podría dañar el dispositivo o la tarjeta de memoria, o dañar los datos que tiene almacenados.

NOTE: Escribir y borrar datos frecuentemente reduce la duración de las tarietas de memoria.

- 1 Retire la tapa posterior.
- 2 Inserte una tarieta de memoria con el área de contacto dorado hacia abajo.

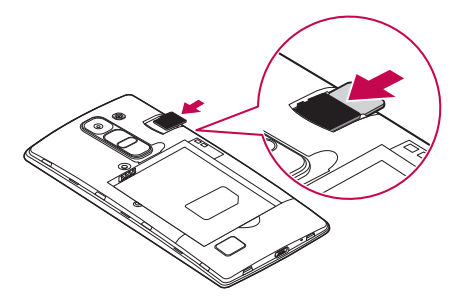

3 Vuelva a colocar la tapa posterior.

## <span id="page-16-0"></span>Extracción de la tarieta de memoria

Antes de extraer la tarjeta de memoria, desmóntela para extraerla de forma segura.

- 1 Toque  $\Omega > \text{O}$  >  $\text{O}$  > etiqueta General > Almacenamiento > Desactivar la **MicroSD.**
- 2 Retire la tapa posterior y saque la tarieta de memoria.

## A ADVERTENCIA

No extraiga la tarjeta de memoria mientras el dispositivo está transfiriendo información o esta está siendo accedida. Hacerlo puede causar daños en los datos o en la tarjeta de memoria/dispositivo. LG no se responbiliza de pérdidas que pueden resultar del uso inadecuado de tarjetas de memoria dañadas, incluida la pérdida de datos.

#### Bloqueo y desbloqueo del dispositivo

Al presionar la Tecla Encender/Bloquear se apaga la pantalla y se coloca al dispositivo en modo de bloqueo. El dispositivo se bloquea automáticamente si no se usa durante un período especificado. De esta forma, se evita que las teclas se toquen por accidente y se ahorra batería.

Para desbloquear el dispositivo, toque la Tecla Encender/Bloquear y deslice la pantalla en cualquier dirección.

NOTA: También puede activar la pantalla si la toca dos veces, en lugar de usar la Tecla Encender/Bloquear.

#### Cambio del método de bloqueo de pantalla

Puede cambiar la forma en que bloquea la pantalla para evitar que otras personas obtengan acceso a su información personal.

1 Toque  $\bigcirc$  >  $\bigcirc$  >  $\bigcirc$  > etiqueta Pantalla > Bloqueo de pantalla > Seleccionar bloqueo de pantalla.

2 Seleccione el bloqueo de pantalla que desee entre Knock Code, Patrón, PIN y Contraseña.

NOTA: Crea o inicia sesión en una cuenta de Google antes de establecer un bloqueo de pantalla y recuerda el PIN de seguridad que ha creado al crear el bloqueo de pantalla.

¡PRECAUCIÓN! Si no ha creado o iniciado sesión en una cuenta de Google en el teléfono y se le olvida el PIN, la contraseña y el PIN de seguridad, es necesario realizar un restablecimiento completo. Realizando un restablecimiento completo borra todas las aplicaciones y datos de usuario. Recuerde realizar una copia de respaldo de los datos importantes antes de ejecutar una restauración completa.

#### ¡SUGERENCIA! Bloqueo inteligente

Puede usar Bloqueo inteligente para que desbloquear su teléfono resulte más sencillo. Puede configurarlo para mantener su teléfono desbloqueado cuando tiene un dispositivo Bluetooth de confianza conectado a él, cuando está en una ubicación familiar como su casa o su trabajo, o cuando reconoce su cara.

#### Configuración del Bloqueo inteligente

- 1 Toque  $\mathbf{O} > \widehat{\mathbf{O}}$   $> 0$ .
- 2 Toque la etiqueta Pantalla > Bloqueo de pantalla > Smart Lock.
- 3 Antes de agregar cualquier dispositivo, lugar o cara de confianza, debe configurar un bloqueo de pantalla (patrón, PIN o contraseña).

## <span id="page-18-0"></span>Sugerencias sobre la pantalla táctil

A continuación, se incluyen algunos consejos sobre cómo navegar en su teléfono.

- **Tocar** Un solo toque con un dedo para seleccionar elementos, enlaces, accesos directos y letras en el teclado de la pantalla.
- Tocar y mantener presionado Toque y mantenga presionado un elemento en la pantalla sin levantar el dedo hasta que ocurra una acción.
- **Arrastrar** Toque y mantenga presionado un elemento por un momento y, a continuación, sin levantar el dedo, muévalo por la pantalla hasta encontrar la ubicación de destino que desea usar. Puede arrastrar elementos en la pantalla principal con el fin de reubicarlos.
- **Desplazar o deslizar** Para desplazar o deslizar, mueva con rapidez el dedo por la superficie de la pantalla, sin detenerse cuando toque la pantalla por primera vez (de lo contrario, arrastrará el elemento en vez de desplazarlo o deslizarlo).
- Tocar dos veces Toque dos veces para ampliar la imagen de una página web o un mapa.
- Unir y separar los dedos para hacer zoom Use el dedo índice y el pulgar uniéndolos o separándolos para alejar o acercar las imágenes cuando usa el navegador, un mapa o cuando mira fotografías.
- Rotar la pantalla Desde muchas aplicaciones y menús, la orientación de la pantalla se ajusta a la orientación física del dispositivo.

#### NOTA:

- No ejerza demasiada presión; la pantalla táctil es lo suficientemente sensible para detectar un toque suave, pero firme.
- • Utilice la punta del dedo para tocar la opción deseada. Tenga cuidado de no tocar otras teclas.

## <span id="page-19-0"></span>Pantalla principal

La pantalla principal es el punto de partida de muchas aplicaciones y funciones. Le permite agregar elementos como accesos directos a aplicaciones y widgets de Google para tener acceso instantáneo a información y aplicaciones. Es la página predeterminada y accesible desde cualquier menú al tocar  $\Omega$ .

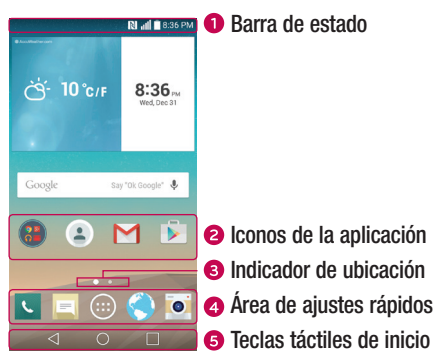

- Muestra información sobre el estado del dispositivo, lo que incluye la hora, la intensidad de la señal, el estado de la batería y los iconos de notificación.
- Toque un icono (aplicación, carpeta, etc.) para abrirlo y usarlo.
- **B** Indica qué página de la pantalla principal está viendo actualmente.
- **4** Proporciona acceso con un toque a la función en cualquier página de la pantalla principal.

<span id="page-20-0"></span>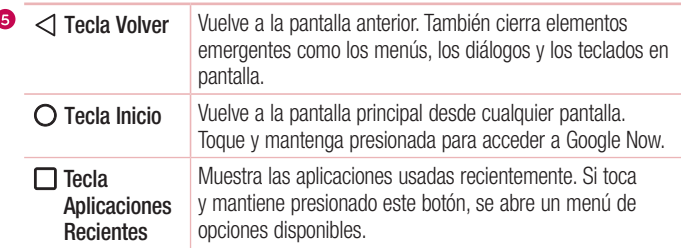

#### Pantalla principal ampliada

El sistema operativo ofrece varias páginas de pantalla principal con el fin de ofrecer más espacio para agregar íconos, Widgets y más.

• Deslice su dedo hacia la izquierda o la derecha por la pantalla prinicipal para obtener acceso a pantallas adicionales.

## Personalizar la pantalla principal

Puede personalizar su pantalla principal al agregar aplicaciones y Widgets y cambiar los fondos de pantalla.

#### Agregar elementos a la pantalla principal

- 1 Toque y mantenga presionada la parte vacía de la pantalla principal.
- 2 Toque la etiqueta Widgets y seleccione el elemento que desea agregar. Verá a continuación este elemento en la pantalla principal.
- 3 Arrástrelo a la ubicación que desea y levante el dedo.

¡SUGERENCIA! Para agregar un icono de una aplicación a la pantalla principal desde la pantalla de aplicaciones, toque y mantenga presionada la aplicación que desea agregar.

#### <span id="page-21-0"></span>Eliminar un elemento de la pantalla principal

• Desde la pantalla principal, toque y mantenga presionado el icono que desea retirar, arrástrelo hacia  $\bullet$  y suéltelo.

#### Agregar una aplicación al área de teclas rápidas

• Desde la pantalla de aplicaciones o principal, mantenga presionado el icono de una aplicación y arrástrelo al área de teclas rápidas. Luego, suéltelo en la ubicación deseada.

#### Eliminar una aplicación del área de teclas rápidas

• Mantenga presionada la tecla rápida que desea, arrástrela a  $\blacktriangleright$  v luego suéltela.

NOTA: La tecla Aplicaciones (:) no se puede eliminar.

#### Personalizar los iconos de aplicaciones en la pantalla principal

- 1 Mantenga presionado el icono de una aplicación hasta que se desbloquee de su posición actual, luego suéltelo. El icono de edición o aparece en la esquina superior derecha de la aplicación.
- 2 Vuelva a tocar la aplicación y seleccione el diseño y tamaño del icono que desea.
- 3 Toque OK para guardar el cambio.

NOTA: También puede tocar Agregar nuevo para personalizar iconos con imágenes suyas.

## Volver a las aplicaciones usadas recientemente

- **1** Toque  $\Box$ . Aparecerán vistas previas de aplicaciones recientemente utilizadas.
- 2 Toque la vista previa de una aplicación para abrir la aplicación. O bien, toque  $\triangleleft$ para volver a la pantalla anterior.

## <span id="page-22-0"></span>Panel de notificaciones

Las notificaciones le alertan sobre la llegada de nuevos mensajes, eventos del calendario y alarmas, así como también sobre eventos en curso, como cuando se encuentra en una llamada.

Cuando llega una notificación, su icono aparece en la parte superior de la pantalla. Los iconos de las notificaciones pendientes aparecen a la izquierda y los iconos del sistema, como de Wi-Fi y carga de batería, se muestran a la derecha.

NOTA: Las opciones disponibles pueden variar dependiendo de la región o el servicio del proveedor.

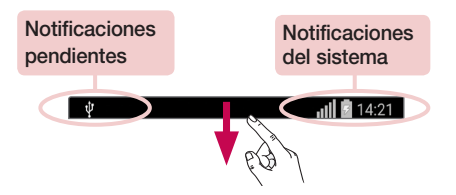

#### Cómo abrir el panel de notificaciones

Desplácese hacia abajo desde la barra de estado para abrir el panel de notificaciones. Para cerrar el panel de notificaciones, deslice la pantalla hacia arriba o toque  $\triangleleft$ .

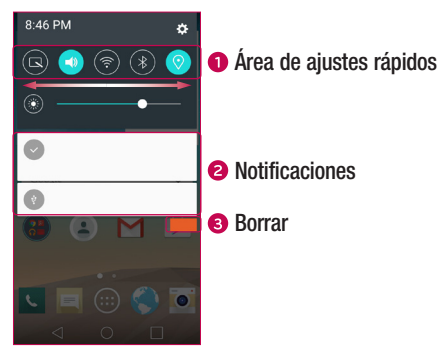

- $\bullet$  Toque cada tecla de configuración rápida para activarla o desactivarla. Mantenga presionada la tecla para acceder al menú de ajustes de la función. Para ver más teclas de conmutación, deslícese a la izquierda o la derecha. Toque  $\bigcirc$  para eliminar, agregar o reorganizar las teclas de configuración rápida.
- Se muestran las notificaciones actuales, cada una con una breve descripción. Toque una notificación para verla.
- **•** Toque para borrar todas las notificaciones.

#### Iconos indicadores en la Barra de estado

Los iconos indicadores aparecen en la barra de estado en la parte superior de la pantalla, para informar sobre llamadas perdidas, nuevos mensajes, eventos del calendario, estado del dispositivo y más.

#### $||||$   $||$  14:21

 $\overline{22}$  Su pantalla principal Los iconos que aparecen en la parte superior de la pantalla proporcionan información

sobre el estado del dispositivo. Los iconos que aparecen en la tabla siguiente son algunos de los más comunes.

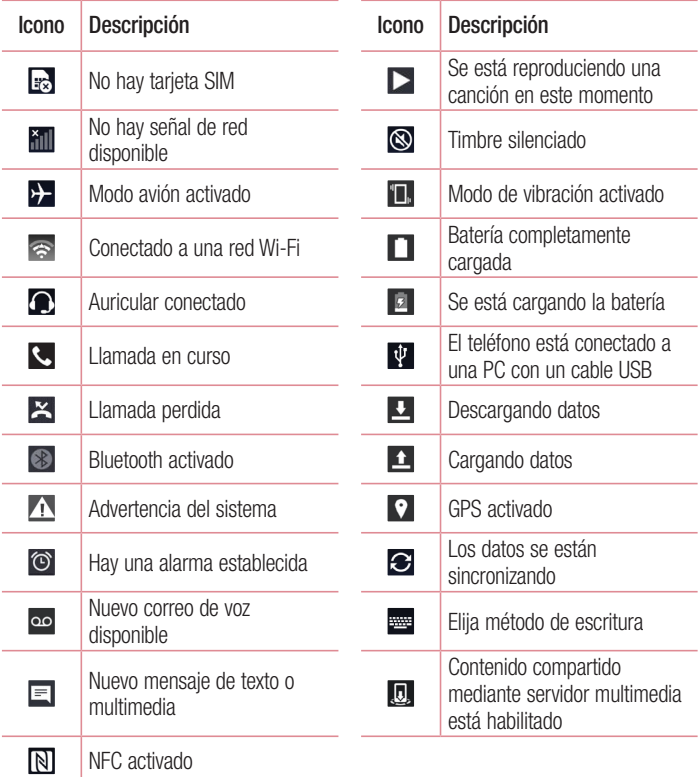

<span id="page-25-0"></span>NOTA: La ubicación de los iconos en la barra de estado pueden diferir de acuerdo a la función o el servicio.

## Teclado en pantalla

Puede escribir texto utilizando el teclado en pantalla. El teclado en pantalla aparece en la pantalla cuando toca un campo para ingresar texto disponible.

#### Uso del teclado e introducción de texto

 Toque una vez para cambiar a mayúscula la próxima letra que escriba. Toque dos veces para escribir todas las letras en mayúsculas.

Toque para ir a los ajustes del teclado. Toque y mantenga presionado para ingresar texto por voz o acceder a la bandeja de clips.

Toque para introducir un espacio.

Toque para crear una nueva línea.

**Toque para borrar el caracter anterior.** 

#### Introducir caracteres especiales

El teclado en pantalla le permite introducir caracteres especiales.

Por ejemplo, para introducir "á", toque y mantenga presionada la tecla "a" hasta que se muestren los caracteres adicionales. Sin levantar el dedo, arrastre su dedo al caracter especial deseado y suéltelo.

NOTA: Un símbolo en la parte superior en la esquina derecha de una tecla indica que hay caracteres adicionales disponibles para esa tecla.

## <span id="page-26-0"></span>Disparo mediante gesto

La función Disparo mediante gesto le permite tomar una imagen con un gesto de mano, utilizando la cámara frontal.

#### Para tomar una foto

Existen dos métodos para utilizar la función Toma por gestos.

- Levante la mano con la palma abierta hasta que la cámara frontal la detecte y aparezca un cuadrado en la pantalla. Luego, cierre su mano en un puño para iniciar el temporizador, lo que le permitirá prepararse. O
- • Levante la mano en un puño cerrado hasta que la cámara frontal la detecte y aparezca un cuadrado en la pantalla. Luego, abra el puño para iniciar el temporizador, lo que le permitirá prepararse.

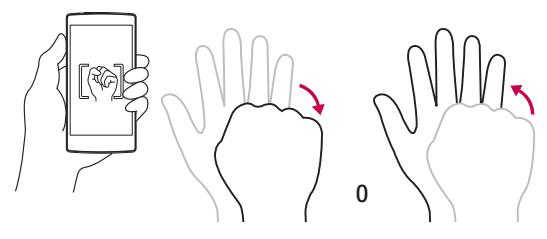

## <span id="page-27-0"></span>Vista de resumen

Cuando la pantalla del teléfono esté apagada usted podrá ver la barra de estado, hora y fecha arrastrando su dedo sobre la pantalla desde arriba hacia abajo.

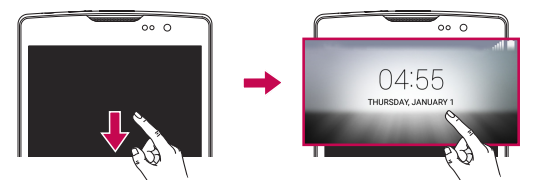

## Activar la pantalla con toques

La función KnockON le permite tocar dos veces la pantalla para encenderla o apagarla fácilmente.

#### Para encender la pantalla.

- 1 Toque dos veces el centro de la pantalla de bloqueo para encender la pantalla.
- 2 Desbloquee la pantalla o el acceso a cualquiera de los accesos directos o widgets disponibles.

#### Para apagar la pantalla.

- 1 Toque dos veces en un área vacía de la pantalla principal o en la barra de estado.
- 2 La pantalla se apagará.

NOTA: Toque en el área central de la pantalla. Si toque la parte inferior o superior, la tasa de reconocimiento puede disminuir.

## <span id="page-28-0"></span>Knock Code

La función Knock Code le permite crear su propio código de desbloqueo mediante una combinación de toques en la pantalla. Puede acceder a la pantalla principal directamente cuando la pantalla está apagada tocando la misma secuencia en la pantalla.

#### NOTA:

- Si ingresa un Knock Code incorrecto 6 veces, aparecerá la pantalla principal de sesión de su cuenta Google o la pantalla de ingreso de su PIN de seguridad.
- Use la punta del dedo en lugar de la uña para tocar la pantalla para activarla y desactivarla.
- Cuando Knock Code no está en uso, puede usar la función Knock On tocando la pantalla.
- 1 Toque  $\bigcap$   $>$   $\bigcirc$   $>$   $\bigcirc$   $>$  etiqueta Pantalla  $>$  Bloqueo de pantalla  $>$  Seleccionar bloqueo de pantalla > Knock Code.
- 2 Toque los cuadros formando un patrón para establecer el Knock Code. El patrón del Knock Code puede ser de 3 a 8 toques.

#### Desbloquear la pantalla con el Knock Code

Cuando se apague la pantalla, puede desbloquearla si toca el patrón de Knock Code que ya estableció.

## QuickMemo+

La función QuickMemo+ permite crear memos y capturar las pantallas. Puede utilizar QuickMemo+ para crear memos de manera sencilla y eficiente durante una llamada, con una imagen guardada o en la pantalla de llamada actual.

**1** Arrastre la barra de estado hacia abajo y toque  $\blacksquare$ .

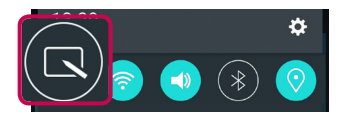

2 Cree una nota con las siguientes opciones:

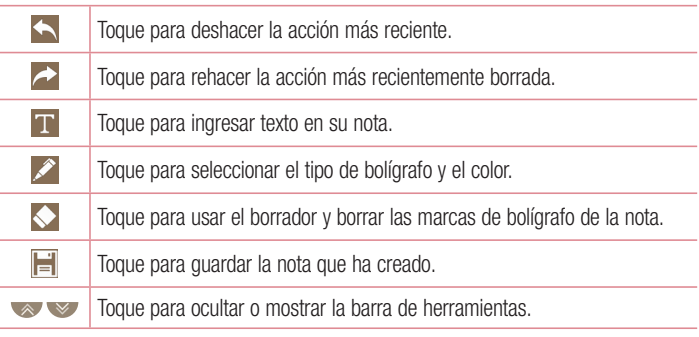

NOTA:Utilice la punta del dedo mientras usa la función QuickMemo+. No use las uñas.

3 Toque **para guardar la nota actual en QuickMemo+** o en Galería.

## <span id="page-30-0"></span>Ajustes de la cuenta de Google

La primera vez que abra una aplicación de Google en el teléfono, se le solicitará que inicie sesión con su cuenta de Google. Si no tiene una cuenta de Google, se le pedirá que cree una.

## Creación de una cuenta de Google

- 1 Toque  $O > \textcircled{e}$ .
- 2 Toque  $\epsilon$  > etiqueta General > Cuentas y sincronización > Agregar cuenta > Google > Crear una nueva cuenta.
- 3 Introduzca su nombre y apellido y toque Siguiente.
- 4 Escriba un nombre de usuario y toque **Siguiente**. El teléfono se comunicará con los servidores de Google y comprobará la disponibilidad del nombre de usuario.
- **5** Escriba su contraseña y toque **Siguiente**.
- 6 Siga las instrucciones e ingrese la información obligatoria y opcional sobre la cuenta. Espere mientras el servidor crea su cuenta.

## Iniciar sesión en la cuenta de Google

- 1 Toque  $O > \textcircled{e}$ .
- 2 Toque  $\gg$  > etiqueta General > Cuentas y sincronización > Agregar cuenta > Google.
- 3 Escriba su dirección de correo electrónico y toque Siguiente.
- 4 Una vez configurada su cuenta de Google, el teléfono se sincronizará automáticamente con la cuenta de Google en la web (si está disponible una conexión de datos).

Después de iniciar sesión, el teléfono se sincronizará con servicios de Google, tales como Gmail, Contactos y Google Calendar. También puede usar Maps, descargar aplicaciones de Play Store, respaldar sus ajustes en los servidores de Google y

 $A$ justes de la cuenta de Google  $\overline{29}$ 

aprovechar otros servicios de Google en su teléfono.

#### IMPORTANTE

- Algunas aplicaciones, tales como Calendario, funcionan solamente con la primera cuenta Google que agregó. Si tiene intenciones de usar más de una cuenta de Google en el teléfono, primero debe asegurarse de iniciar sesión en la cuenta con la que desea usar esas aplicaciones. Cuando inicie sesión, los contactos, mensajes de Gmail, eventos del calendario y otra información obtenida de esas aplicaciones y servicios en la web se sincronizarán con su teléfono. Si no inicia sesión en una cuenta de Google durante la configuración, se le pedirá que lo haga o cree una la primera vez que inicie una aplicación que requiera una cuenta de Google, como Gmail o Play Store.
- Si tiene una cuenta empresarial a través de su compañía u otra organización, el departamento de TI puede contar con instrucciones especiales sobre cómo iniciar sesión en esa cuenta.

## <span id="page-32-0"></span>Conectarse a redes y dispositivos

## Wi-Fi

Puede utilizar el acceso a Internet de alta velocidad dentro de la cobertura del punto de acceso (AP) inalámbrico.

#### Conectarse a redes de Wi-Fi

- 1 Toque  $\bigcirc$  >  $\bigcirc$  >  $\bigcirc$  > etiqueta Redes > Wi-Fi.
- 2 Toque **para activar el Wi-Fi y empezar a buscar redes Wi-Fi disponibles.**
- 3 Toque una red para conectarse a ella.
	- Si la red está protegida con un icono de bloqueo, necesitará ingresar una clave de seguridad o una contraseña.
- 4 La barra de estado muestra iconos que indican el estado de Wi-Fi.

NOTA: Si está fuera de la zona Wi-Fi o Wi-Fi está Apagado, es posible que el dispositivo se pueda conectar automáticamente a la web con datos móviles, lo que puede generar que se apliquen cargos por datos.

¡SUGERENCIA! Cómo obtener la dirección MAC Toque  $\Omega$  >  $\odot$   $\rightarrow$   $\odot$  > etiqueta Redes > Wi-Fi >  $\cdot$  > Wi-Fi avanzado > Dirección MAC.

## <span id="page-33-0"></span>**Bluetooth**

Bluetooth es una tecnología de comunicaciones de corto alcance que le permite conectarse de forma inalámbrica a diversos dispositivos Bluetooth, como auriculares y kits de manos libres para autos, dispositivos de mano, computadoras, impresoras y dispositivos inalámbricos habilitados para Bluetooth.

#### NOTA:

- • LG no se responsabiliza por la pérdida, la interceptación o el uso incorrecto de los datos enviados o recibidos a través de la función de Bluetooth.
- Siempre asegúrese de recibir y compartir datos con dispositivos que sean confiables y estén protegidos en forma adecuada.
- Si existen obstáculos entre los dispositivos, la distancia operativa puede reducirse.
- • Algunos dispositivos, especialmente los que no han sido probados ni aprobados por Bluetooth SIG, pueden ser incompatibles con su dispositivo.

#### Vincular el teléfono con otro dispositivo Bluetooth

- 1 Toque  $\bigcirc$  >  $\bigcirc$  >  $\bigcirc$  > etiqueta Redes > Bluetooth.
- 2 Toque <sub>off</sub> on para activar la conexión Bluetooth.
- 3 Toque **Buscar** para ver los dispositivos bajo el alcance del Bluetooth.
- 4 Elija de la lista el dispositivo con el que desea vincularlo. Cuando el emparejado se completa correctamente, el teléfono se conecta al otro dispositivo.

NOTA: Vincular dos dispositivos Bluetooth es un proceso único. Una vez que se haya creado una vinculación, los dispositivos seguirán reconociéndose e intercambiando información.

SUGERENCIA Consulte la documentación que se incluye con el dispositivo Bluetooth para obtener información sobre el modo de asociación y el código de paso (generalmente 0 0 0 0, cuatro ceros).

#### <span id="page-34-0"></span>Envío de datos vía Bluetooth

- 1 Seleccione un archivo o elemento, como un contacto o un archivo multimedia.
- 2 Seleccione la opción para enviar datos a través de Bluetooth.
- 3 Busque un dispositivo habilitado con Bluetooth y vincúlese con él.
	- Debido a las diferentes especificaciones y funciones de otros dispositivos compatibles con Bluetooth, la pantalla y las operaciones pueden ser diferentes y es posible que las funciones como transferir o intercambiar no sean posibles.

#### Recepción de datos vía Bluetooth

- 1 Toque  $\bigcirc$  >  $\circledcirc$  >  $\circledast$  > etiqueta Redes > Bluetooth.
- 2 Toque <sub>off</sub> a para activar la conexión Bluetooth.
- 3 Recibirá una solicitud para aceptar un intento de vinculación desde el dispositivo que realiza el envío. Asegúrese de seleccionar Aceptar.

## Wi-Fi Direct

Wi-Fi Direct ofrece una conexión directa entre dispositivos habilitados para Wi-Fi sin requerir un punto de acceso.

#### Activación de Wi-Fi Direct

- 1 Toque  $\bigcirc$  >  $\Leftrightarrow$  >  $\Leftrightarrow$  > etiqueta Redes > Wi-Fi.
- 2 Toque  $\Rightarrow$  Wi-Fi avanzado  $>$  Wi-Fi Direct.

NOTA: En este punto del menú, su dispositivo estará visible a otros dispositivos cercanos dentro del alcance de Wi-Fi Direct.

## <span id="page-35-0"></span>Transferencia de datos entre una PC y su dispositivo

Puede copiar o mover datos entre una PC y su dispositivo.

#### Transferencia de datos

- 1 Conecte su dispositivo a una PC usando el cable USB incluido con el teléfono.
- 2 Abra el panel de notificaciones, toque la conexión USB actual y seleccione Sincronización multimedia (MTP).
- 3 Aparecerá una ventana emergente en la PC, desde la que puede transferir los datos deseados.

NOTA: Se requiere un Controlador United Mobile de LG para instalar en su PC y tener la capacidad de detectar el teléfono.

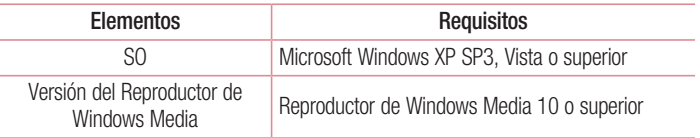

NOTA: Por favor, visite www.android.com/filetransfer/#tips para usar MTP en el SO de MAC.
# Llamadas

# Realizar una llamada

- 1 Toque  $\sim$  para abrir el marcador.
- 2 Ingrese el número en el teclado. Para borrar un dígito, toque  $\mathbb{R}$ .
- 3 Luego de ingresar el número deseado, toque **que para efectuar la llamada.**
- 4 Para finalizar la llamada, toque ...

¡SUGERENCIA! Para introducir "+" y realizar llamadas internacionales, mantenga presionada la tecla  $\overline{0+}$ .

# Llamar a los contactos

- 1 Toque  $\bullet$  para abrir sus contactos.
- 2 Desplácese por la lista de contactos. También puede ingresar el nombre del contacto en el campo Buscar o desplazarse por las letras del alfabeto del borde derecho de la pantalla.
- 3 En la lista que se visualiza, toque el contacto al que desea llamar.
- 4 Toque al lado del número que desea llamar.

# Responder y rechazar una llamada

- Deslice  $\bullet$  en cualquier dirección para responder a una llamada entrante.
- Deslice  $\bigcap$  en cualquier dirección para rechazar una llamada entrante.

NOTA: Toque o deslice la tecla Rechazar con un mensaje si desea enviarle un mensaje a la persona que llama.

# Hacer una segunda llamada

- 1 Durante su primera llamada, toque  $\frac{1}{2}$  > Agregar llamada y escriba el número.
- 2 Toque **Q** para realizar la llamada.
- 3 Ambas llamadas se muestran en la pantalla de llamada. La primera llamada se bloquea y queda en espera.
- 4 Toque el número que aparece para alternar entre las llamadas. O bien, toque  $\triangle$ para hacer una llamada de conferencia.
- 5 Para finalizar todas las llamadas, toque  $\Box$ .

NOTA: Se le cobrará cada llamada que realice.

# Ver los registros de llamadas

En la pantalla principal toque  $\mathcal{L}$  v seleccione **Registros**. Vea una lista de todas las llamadas realizadas, recibidas y perdidas.

#### ¡SUGERENCIA!

- Toque cualquier entrada de registro de llamadas para ver la fecha, hora y duración de la llamada.
- Toque y luego toque **Borrar todo** para eliminar todos los elementos registrados.

# Ajustes de llamada

Puede configurar los ajustes de la llamada telefónica, como el desvío de llamadas, así como otras funciones especiales ofrecidas por su operador.

- 1 Desde la pantalla principal, toque  $\overline{v}$  para abrir el teclado.
- 2 Toque para visualizar las opciones disponibles.
- **3** Toque **Ajustes de llamada** y configure las opciones deseadas.

# **Contactos**

Puede agregar contactos al teléfono y sincronizarlos con los contactos de la cuenta de Google u otras cuentas que sean compatibles con la sincronización de contactos.

## Buscar un contacto

- 1 Toque  $\left( \bullet \right)$  para abrir sus contactos.
- 2 Toque Buscar contactos e introduzca el nombre del contacto usando el teclado.

### Agregar un nuevo contacto

- 1 Toque  $\leq$  e ingrese el número del nuevo contacto. Luego toque  $\geq$  > Agregar a Contactos.
- 2 Si desea agregar una foto al nuevo contacto, toque el área de imagen. Elija entre Tomar una foto o Seleccionar desde la galería.
- 3 Ingrese la información que desee del contacto.
- 4 Toque Guardar.

# Contactos favoritos

Puede clasificar contactos frecuentemente llamados como favoritos.

#### Agregar un contacto a los favoritos

- 1 Toque **a** para abrir sus contactos.
- 2 Toque un contacto para ver sus detalles.
- 3 Toque la estrella en la esquina superior derecha de la pantalla. La estrella cambiará a color dorado.

#### Eliminar un contacto de la lista de favoritos

- **1** Toque  $\bullet$  para abrir sus contactos.
- 2 Toque la etiqueta **Favoritos** y seleccione un contacto para ver sus detalles.
- 3 Toque la estrella dorada en la esquina superior derecha de la pantalla. La estrella cambiará a color oscuro y se eliminará el contacto de sus favoritos.

# Crear un grupo

- **1** Toque **a** para abrir sus contactos.
- 2 Toque Grupos  $>$  > Nuevo grupo.
- 3 Introduzca un nombre para el nuevo grupo. También puede seleccionar un tono de timbre distintivo para el grupo que acaba de crear.
- 4 Toque **Agregar miembros** para agregar contactos al grupo.
- 5 Toque Guardar para guardar el grupo.

#### NOTA:

• Si elimina un grupo, los contactos asignados a ese grupo no se perderán. Permanecerán en su lista de contactos.

# Mensajería

El teléfono combina mensajes de texto y multimedia en un único menú intuitivo y fácil de usar.

# Enviar un mensaje

- **1** Desde la pantalla principal, toque  $\blacksquare$  y  $\ulcorner$  para crear un nuevo mensaje.
- 2 Ingrese el nombre de un contacto o un número de contacto en el campo Para . Al introducir el nombre del contacto, aparecerán los contactos coincidentes. Puede tocar un destinatario sugerido y agregar más de un contacto.

NOTA: Es posible que se le cobre por cada mensaje de texto que envíe. Consulte con su proveedor de servicios.

- 3 Toque el campo de texto y comience a introducir el mensaje.
- 4 Toque para abrir el menú de opciones. Elija cualquiera de las opciones disponibles.

**¡SUGERENCIA!** Puede tocar @ para adjuntar el archivo que desee compartir con un mensaje.

5 Toque Enviar para enviar el mensaje.

#### ¡SUGERENCIA!

- • El límite de 160 caracteres puede variar de un país a otro según cómo esté codificado el mensaje de texto y el idioma usado en el mensaje.
- Si se agrega un archivo de imagen, video o audio a un mensaje de texto, éste se convertirá automáticamente en un mensaje multimedia y se le cobrarán los cargos correspondientes.

NOTA: Cuando reciba un mensaje de texto durante una llamada, habrá una notificación audible.

# Vista de conversación

Los mensajes intercambiados con otra parte se visualizan en orden cronológico para que pueda ver y encontrar cómodamente sus conversaciones.

# Cambio de los ajustes de mensajería

Los ajustes de mensajería del teléfono están predefinidos para permitirle enviar mensajes inmediatamente. Puede cambiar la configuración según sus preferencias.

• Toque  $\blacksquare$  en la pantalla principal, toque  $\blacksquare$  > Ajustes.

# Correo electrónico

Puede usar la aplicación Correo electrónico para leer correos electrónicos de proveedores que no sean Gmail. La aplicación Correo electrónico admite los siguientes tipos de cuentas: POP3, IMAP y Microsoft Exchange (para usuarios de la empresa).

## Administración de cuentas de correo electrónico

#### Para abrir la aplicación Correo electrónico

Toque  $\bigcirc$  >  $\bigcirc$  >  $\bigcirc$ 

La primera vez que abra la aplicación Correo electrónico se iniciará un asistente de configuración que le ayudará a agregar una cuenta de correo electrónico.

#### Agregar otra cuenta de correo electrónico:

• Toque  $\bigcirc$  >  $\bigcirc$  >  $\bigcirc$  >  $\bigcirc$  >  $\bigcirc$  > Ajustes >  $\bigcirc$  Agregar cuenta.

#### Cambiar la configuración de las cuentas de correo electrónico:

• Toque  $\bigcirc$   $>$   $\circledcirc$   $>$   $\circledcirc$   $>$   $\bullet$   $>$  Ajustes  $>$  Ajustes generales.

#### Eliminar una cuenta de correo electrónico:

• Toque  $\bigcirc$  >  $\bigcirc$  >  $\bigcirc$  >  $\bigcirc$  > Ajustes >  $\bigcirc$  > Remover cuenta > Seleccione la cuenta que desea eliminar  $>$  Borrar  $>$  Si.

#### Usar las carpetas de las cuentas

# Toque  $\bigcirc$  >  $\bigcirc$  >  $\bigcirc$   $\bigcirc$  >  $\bigcirc$  > Carpetas.

Cada cuenta contiene las carpetas Bandeja de entrada, Bandeja de salida, Enviados y Borradores. Según las funciones que admita el proveedor de servicios de la cuenta, puede contar con carpetas adicionales.

# Redactar y enviar correos electrónicos

- 1 En la aplicación  $\circledcirc$ , toque  $\leqledcirc$  para crear un correo electrónico nuevo.
- 2 Ingrese una dirección para el destinatario previsto del mensaje. Al escribir el texto, se sugieren direcciones que coinciden con las de sus contactos. Separe las diversas direcciones mediante punto y coma.
- 3 Toque el campo Cc/CCO para enviar una copia o copia oculta a otros contactos/ direcciones de correo electrónico.
- 4 Toque el campo de texto e introduzca su mensaje.
- 5 Toque Adjuntar para adjuntar el archivo que desea enviar con su mensaje.
- 6 Toque Enviar para enviar el mensaje.

# Cámara y video

# Opciones de la cámara en el visor

Para abrir la aplicación de la cámara, toque  $O > \text{...} > \text{...}$ Puede usar la cámara o videocámara para tomar y compartir fotos y videos.

NOTA: Asegúrese de limpiar la tapa protectora del lente con un paño de microfibra antes de tomar fotos. Si la cubierta del lente tiene manchas de dedos, es posible que las imágenes queden borrosas y con un efecto de "halo".

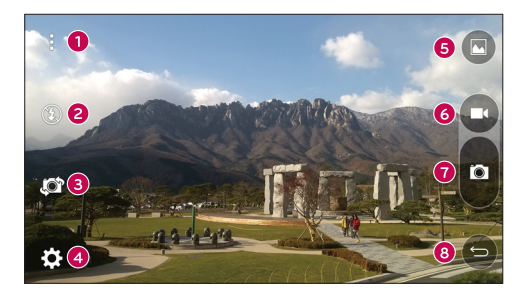

- Opciones de Ocultar/Mostrar Toque para ocultar/mostrar las opciones de cámara en el visor.
- **e** Flash Le permite gestionar el flash de la cámara.
- **E** Intercambiar cámaras Toque para intercambiar entre las cámaras posterior y frontal.
- **Ajustes** Toque este icono para abrir el menú de ajustes.
- Galería Toque para ver la última foto o el último video que tomó.

 $\frac{1}{43}$  Cámara y video

- Grabar Toque para iniciar la grabación de un video.
- **Capturar** Toque para tomar una foto
- **Salir** Toque para salir de la cámara.

## Opciones de ajustes avanzados

En el visor de la cámara, toque  $\{S\}$  para mostrar las opciones avanzadas. Toque cada ícono para ajustar los siguientes ajustes de la cámara.

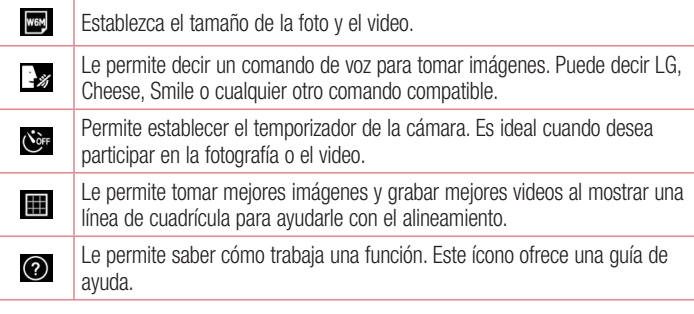

NOTA: El sonido del disparador no está disponible cuando están activos los modos Vibración o Silencio.

# Tomar una foto

- 1 Abra la aplicación **Cámara** y apunte el lente en dirección al objeto que desea fotografiar.
- 2 Aparecerán indicadores de enfoque en el centro de la pantalla del visor. También puede tocar en cualquier parte de la pantalla para enfocar ese punto.
- 3 Cuando los indicadores de enfoque se vuelvan azul significará que la cámara ha enfocado su objetivo.
- 4 Toque **p** para tomar una foto.

# Una vez que ha tomado una foto

Toque la miniatura de la imagen en la pantalla para ver la última foto tomada. Están disponibles las opciones siguientes.

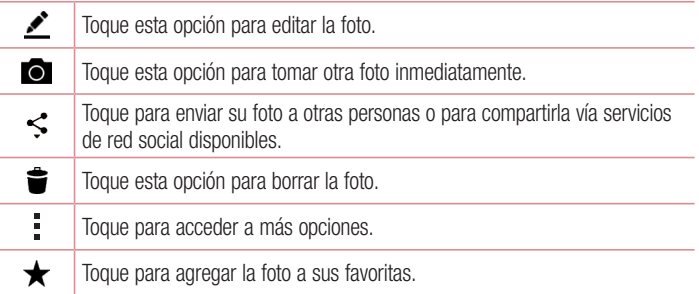

# Grabar un video

- 1 Abra la aplicación Cámara y apunte el lente hacia el objetivo que desea grabar.
- 2 Toque  $\Box$  una vez para comenzar a grabar.

NOTA: El temporizador será mostrado en la pantalla.

3 Toque **p** para detener la grabación.

#### ¡SUGERENCIA!

– Toque para tomar una captura de pantalla mientras graba un video.

 $\blacksquare$  – Toque para detener la grabación.

# Después de grabar un video

Toque la miniatura del video en la pantalla para ver el último video tomado. Están disponibles las opciones siguientes.

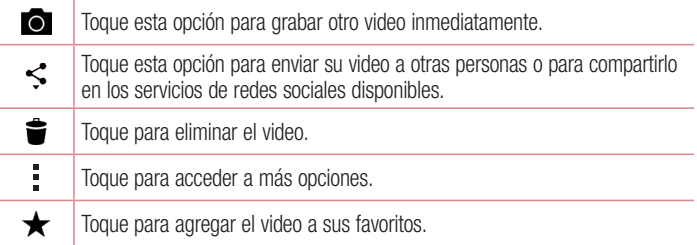

#### Enfoque automático multipunto

Cuando saca una foto, la función de enfoque automático multipunto (AF) funciona automáticamente y le permite ver una imagen nítida.

#### Ráfaga

Le permite tomar varias capturas rápidamente. Mantenga presionado **a** 

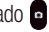

# Galería

La aplicación Galería presenta las imágenes y los videos guardados en el teléfono, incluidos los que tomó con la aplicación Cámara y los que descargó de la Web u otras ubicaciones.

- 1 Toque  $\bigcap$   $> \oplus$   $> \infty$  para visualizar las imágenes almacenadas en el almacenamiento.
- 2 Toque un álbum para abrirlo y ver su contenido. (Las fotos y los videos en el álbum se muestran en orden cronológico).
- 3 Toque una imagen en un álbum para verla.

#### NOTA:

- Dependiendo del software instalado, algunos formatos de archivo podrían no ser soportados.
- • Algunos archivos podrían no ser reproducidos correctamente debido a su codificación.

# Visualización de fotografías

La Galería muestra las imágenes en carpetas. Cuando una aplicación guarda una imagen, se crea automáticamente la carpeta para guardarla.

Las imágenes se visualizan por la fecha de creación. Seleccione una foto para verla en pantalla completa. Deslícese hacia la izquierda o derecha para ver la imagen anterior o siguiente.

### Cómo acercar o alejar una imagen

Use uno de los métodos siguientes para acercar o alejar una imagen:

- Toque dos veces en cualquier parte para ampliar o reducir.
- Separe los dedos en cualquier parte de la imagen para ampliarla. Acérquelos para reducirla.

#### Opciones del video

- 1 Toque  $O > \textcircled{3} > \textcircled{3}$ .
- 2 Seleccione el video que desee visualizar.

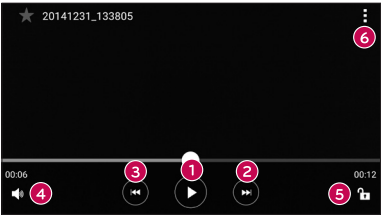

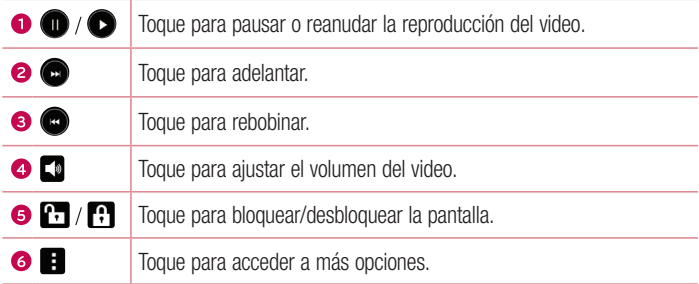

#### NOTA:

- • Durante la reproducción de un video están disponibles las siguientes opciones:
	- Deslice el lado derecho de la pantalla hacia arriba y hacia abajo para ajustar el sonido.
	- • Deslice el lado izquierdo de la pantalla hacia arriba y hacia abajo para ajustar el brillo.
	- • Deslice el dedo de izquierda a derecha, o viceversa, para avanzar y rebobinar.

### Borrar fotos/videos

Use uno de los siguientes métodos:

- Mientras está dentro de una carpeta, toque  $\blacktriangleright$  y seleccione los videos que desee eliminar. Luego toque Borrar.
- Mientras visualiza una foto, toque  $\bullet$ .

# Ajuste del fondo de pantalla

Cuando vea una foto, toque  $\frac{1}{2}$  > Fijar imagen como para configurar la foto como un fondo de pantalla o asignarla a un contacto.

#### NOTA:

- Dependiendo del software instalado, algunos formatos de archivo podrían no ser soportados.
- Si el tamaño del archivo excede el espacio de memoria disponible, es posible que ocurra un error al abrir los archivos.

# **Multimedia**

# Música

El teléfono cuenta con un reproductor de música que permite reproducir sus temas favoritos.

#### Reproducir una canción

- 1 Toque  $\mathbf{O} > \mathbf{\Theta} > \mathbf{\mathbf{\Pi}}$ .
- 2 Toque la etiqueta Canciones.
- 3 Seleccione la canción que desea reproducir.
- 4 Están disponibles las opciones siguientes.

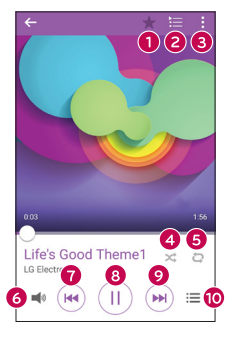

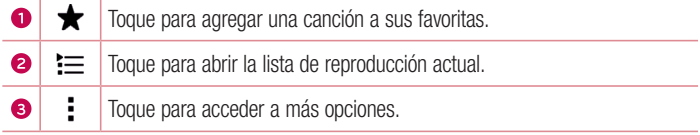

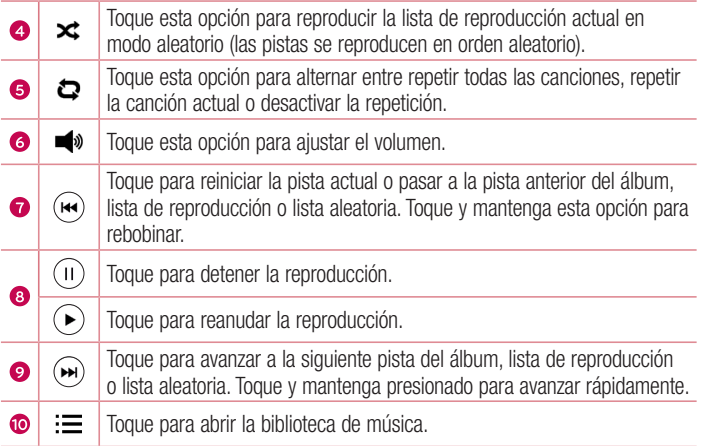

#### NOTA:

- Dependiendo del software instalado, algunos formatos de archivo podrían no ser soportados.
- Si el tamaño del archivo excede el espacio de memoria disponible, es posible que ocurra un error al abrir los archivos.
- Es probable que los archivos de música estén protegidos por leyes de derecho de autor nacionales y tratados internacionales. Por lo tanto, es posible que sea necesario obtener un permiso o una licencia para reproducir la música o copiarla. En algunos países, las leyes nacionales prohíben la realización de copias de material protegido por derechos de autor. Antes de descargar o copiar el archivo, compruebe las leyes nacionales del país pertinente respecto del uso de ese tipo de material.

# Utilidades

# Reloj

La aplicación Reloj le permite acceder a las Alarmas, el Temporizador, el Reloj Mundial y el Cronómetro. Acceda a estas funciones al pulsar las pestañas que se encuentran en la parte superior de la pantalla o al deslizarse horizontalmente por la pantalla. Toque  $\mathbf{O} > \mathbf{\odot} > \mathbf{\odot}$ .

#### Alarmas

La etiqueta Alarmas le permite ajustar las alarmas.

- 1 Abra la aplicación  $\circled{P}$  y luego seleccione la etiqueta **Alarmas**.
- 2 Toque  $+$  para agregar una nueva alarma, toque una alarma.
- 3 Aiuste la configuración según sea necesario y toque Guardar.

NOTA: También puede tocar una alarma existente para editarla.

### **Temporizador**

La pestaña Temporizador puede avisarle con una señal audible cuando una cantidad de tiempo determinado ha pasado.

- 1 Abra la aplicación  $\bigoplus$  y luego seleccione la etiqueta Temporizador.
- 2 Ajuste en el temporizador el tiempo deseado.
- 3 Toque Iniciar para iniciar el Temporizador.
- 4 Toque Parar para detener el temporizador.

#### Reloj mundial

La pestaña Reloj Mundial le permite comprobar la hora actual de otras ciudades del mundo.

- 1 Abra la aplicación  $\circled{P}$  y luego seleccione la etiqueta Reloi mundial.
- 2 Toque  $+$  y seleccione la ciudad deseada.

# Cronómetro

La pestaña Cronómetro le permite usar su teléfono como cronómetro.

- 1 Abra la aplicación  $\circled{P}$  y luego seleccione la pestaña **Cronómetro**.
- 2 Toque la tecla Iniciar para comenzar el Cronómetro.
	- Toque la tecla Vuelta para registrar tiempos entre toques.
- 3 Toque la tecla Parar para detener el Cronómetro.

# **Calculadora**

La aplicación Calculadora le permite realizar cálculos matemáticos usando una calculadora estándar o científica.

- 1 Toque  $O > \textcircled{3} > \textcircled{3}$ .
- 2 Toque las teclas numéricas para introducir los números.
- 3 Para cálculos simples, toque la función que desee  $(+, -, x \circ \div)$ , seguida del signo =.

NOTA: Para cálculos más complejos toque > Calculadora científica.

# Calendario

La aplicación Calendario le permite realizar un seguimiento de los eventos programados.

- 1 Toque  $\mathbb{O} > \mathbb{O} > 1$
- **2** Toque la fecha a la que desee agregar un evento. Luego, toque  $+$ .
- 3 Introduzca los detalles del evento y toque Guardar.

# Grabador de voz

La aplicación Grabador de voz graba archivos audibles para que los use de diversas formas.

Grabar un sonido o una voz

- 1 Toque  $\mathbb{O} > \mathbb{G} > \mathbb{I}$ .
- 2 Toque  $\odot$  para comenzar a grabar.
- 3 Toque  $\odot$  para finalizar la grabación.
- 4 Toque  $\odot$  para escuchar la grabación.

NOTA: Toque (=) para acceder a sus grabaciones. Podrá escuchar las grabaciones guardadas.

# Búsqueda por voz

Use esta aplicación para buscar en páginas web mediante el uso de voz.

- 1 Toque  $\bigcirc$  >  $\bigcirc$  > pestaña Aplicaciones > carpeta Google  $\bigcirc$  >  $\bigcirc$ .
- 2 Diga una palabra o frase clave cuando aparezca **Habla ahora** en la pantalla. Seleccione una de las palabras clave sugeridas que aparecen.

NOTA: Esta aplicación puede no estar disponible, según la región o el proveedor de servicio.

# **Descargas**

Use esta aplicación para ver qué archivos se han descargado a través de las aplicaciones.

• Toque  $\bigcap$   $>$   $\bigoplus$   $>$   $\begin{array}{c} \boxed{\cdot} \\ \end{array}$ 

# LG SmartWorld

LG SmartWorld ofrece una variada gama de atractivo contenido: fuentes, temas, juegos, aplicaciones.

# Cómo llegar a LG SmartWorld desde el teléfono

- 1 Toque  $\bigcap$   $>$   $\bigcirc$   $>$   $\bigcirc$
- 2 Toque Iniciar sesión y escriba su nombre de usuario y contraseña. Si no se ha registrado todavía, toque Conectar para crear una cuenta.
- 3 Examine y descargue el contenido que desee.

#### NOTA:

- Puede incurrir en cargos por costos de datos al usar la red móvil para acceder a LG SmartWorld.
- Es posible que LG SmartWorld no esté disponible en todos los proveedores o países.

#### ¿Qué sucede si no hay un icono LG SmartWorld @ ?

- 1 Con el navegador Web móvil de su dispositivo, acceda a LG SmartWorld (www.lgworld.com) y seleccione su país.
- 2 Descargue la aplicación LG SmartWorld.
- 3 Ejecute e instale el archivo descargado.
- 4 Acceda a LG SmartWorld tocando el icono **.**

#### Ventajas especiales disponibles para LG SmartWorld

- Personalice su dispositivo con temas de inicio, temas de teclado y tipos de letra.
- Disfrute de promociones especiales que solo están disponibles en LG SmartWorld.
- Tenga en cuenta que LG SmartWorld solo está disponible para determinados dispositivos. Por favor, consulte www.lgworld.com para mayor información.

# Explorar la Web

# **Navegador**

El navegador le ofrece un divertido y colorido mundo de juegos, música, noticias, deportes, entretenimiento y mucho más, al que puede acceder directamente desde el teléfono celular.

NOTA: Incurrirá en gastos adicionales cuando se conecte a estos servicios y descargue contenido. Consulte con el proveedor de red cuáles son los gastos por transferencia de datos.

# 1 Toque  $\Omega$  >  $\odot$  >  $\odot$

#### Uso de la barra de herramientas Web

Desplácese hacia la parte superior de la página web para acceder a la barra de herramientas del navegador.

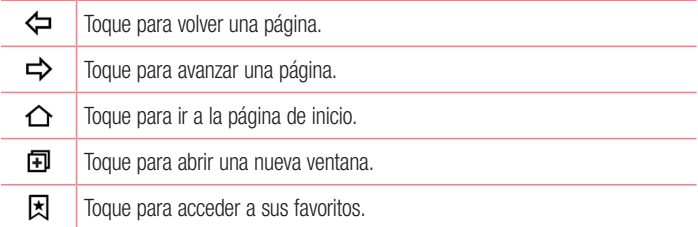

#### Visualización de páginas web

Toque el campo de dirección, ingrese la dirección Web y toque Ir en el teclado.

#### Abrir una página

Para ir a una página nueva, toque  $\blacksquare$  >  $+$ .

<sup>57</sup> Explorar la Web

Para ir a otra página web, toque **z**. deslícese hacia arriba o abajo y toque la página para seleccionarla.

#### Búsqueda por voz en la web

Toque el campo de dirección y luego toque **.** Cuando se le pida, diga una palabra clave y seleccione una de las palabras clave sugeridas que aparecen.

NOTA: Esta característica puede no estar disponible, según la región o el proveedor de servicio.

#### Favoritos

Para guardar en favoritos la página actual, toque  $\frac{1}{2}$  > Agregar a Favoritos > OK. Para abrir una página Web favorita, toque x v seleccione la página deseada.

#### **Historial**

Toque la pestaña  $\vert \overline{x} \vert$  > Último(s) acceso(s) para abrir una lista de páginas Web visitadas recientemente. Para borrar todo el historial, toque  $\bar{\mathbf{R}} > \mathbf{Si}$ .

# Chrome

Use Chrome para buscar información y buscar páginas web.

1 Toque  $\Omega$  >  $\Theta$  >  $\Omega$ .

NOTA: Esta aplicación puede no estar disponible, según la región y el proveedor de servicio.

### Visualización de páginas web

Toque el campo de dirección e ingrese una dirección web o un criterio de búsqueda.

#### Abra una página

Para ir a nueva página, toque  $\Rightarrow$  **Nueva pestaña**.

Para ir a otra página Web, toque  $\Box$  (si las pestañas se combinan con aplicaciones) o en la esquina superior derecha del navegador (si las pestañas no están combinadas con aplicaciones). Luego toque la página deseada para verla.

# **A**iustes

La aplicación Ajustes contiene la mayoría de las herramientas para personalizar y configurar el teléfono. Todas las opciones de la aplicación Ajustes se describen en esta sección.

#### Para abrir la aplicación Ajustes

• Toque  $\bigcirc$  > toque y mantenga presionado  $\bigcap$  > **Todos los aiustes**.

- o bien
	- Toque  $O > \bigoplus > \bigoplus$ .

# **Redes**

# $\epsilon$  REDES INALÁMBRICAS $\sim$

# Modo avión

El Modo avión le permite usar muchas de las funciones del teléfono, como juegos y música, cuando se encuentre en un área donde esté prohibido hacer o recibir llamadas, o usar datos. Cuando configura el teléfono en Modo avión, no puede enviar ni recibir llamadas, ni acceder a datos en línea.

### Wi-Fi

Activa la conexión Wi-Fi para conectarse a las redes Wi-Fi disponibles.

#### **Bluetooth**

Activa o desactiva la función inalámbrica Bluetooth para usar el Bluetooth.

#### Gestor de datos

Visualiza el uso de datos y le permite ajustar un límite de uso de datos móviles personalizado.

### Llamadas

Configure las opciones de llamada del teléfono, como desvío de llamadas, y otras funciones especiales que ofrece su proveedor.

- Buzón de voz Le permite seleccionar el servicio de buzón de voz de su proveedor.
- Números de marcación fija Para activar y compilar una lista de números a los que puede llamar desde su teléfono. Necesita su PIN2, disponible a través de su operador. Solo puede llamar desde su teléfono a los números que estén incluidos en la lista de marcación fija.
- ID del emisor Le permite elegir cómo se mostrará su número en las llamadas salientes.
- Mensaje de alerta de llamada recibida Muestra una ventana emergente para llamadas entrantes durante la ejecución de una aplicación.
- Rechazo de llamada Le permite configurar la función de rechazar llamadas.
- Rechazar con mensaje Cuando usted desee rechazar una llamada, puede enviar un mensaje rápido con esta función. Esta opción es de utilidad cuando desea rechazar una llamada durante una reunión.
- Contestar automáticamente Establece el tiempo de espera antes de que un dispositivo de manos libres conectado responda automáticamente una llamada entrante.
- Vibrar al conectarse Su teléfono vibra cuando la otra persona contesta la llamada.
- Modo TTY Establece el modo TTY para comunicarse con otros dispositivos TTY.
- **Audífonos** Le permite activar la compatibilidad con audífonos.
- Reducción de ruido Suprime el ruido de fondo en su dispositivo durante una llamada.
- La tecla Encender/Apagar termina la llamada Le permite usar la Tecla Encender/Bloquear para finalizar una llamada.
- Duración de llamadas Permite ver la duración de las llamadas, incluyendo la más reciente, las realizadas, las recibidas y todas las llamadas.
- Ajustes de sonido Le permite controlar los sonidos del teléfono.
- Ajustes adicionales  $-$  Le permite cambiar las siguientes opciones de ajustes.

Desvío de llamada: Le permite configurar las opciones de desvío de llamadas. Llamada en espera: Si la función de llamada en espera se encuentra activada, el teléfono le notificará si tiene una llamada entrante cuando esté hablando (dependerá del proveedor de red).

# $<$  CONECTIVIDAD  $>$

## Compartir y conectar

- NFC La tecnología NFC (Near Field Communication) es una tecnología inalámbrica que permite la transmisión de datos entre dos objetos cuando se acercan a unas pocas pulgadas el uno del otro. Cuando activa la tecnología NFC en su teléfono, este puede intercambiar datos con otros dispositivos compatibles con NFC o leer información de etiquetas inteligentes incrustadas en carteles, calcomanías y otros productos.
- Android Beam Cuando esta función está activada, puede transferir contenido de aplicaciones a otro dispositivo compatible con NFC al mantener cerca los dispositivos. Por ejemplo, puede trasferir las páginas del navegador, videos de YouTube, ThinkFree Viewer y más. Simplemente acerque los dispositivos (normalmente de espaldas) y luego toque su pantalla. La aplicación determina qué se puede transferir.
- LG PC Suite Conecta la LG PC Suite a su teléfono para gestionar fácilmente el contenido multimedia y las aplicaciones.

#### Más...

- Redes móviles Permite configurar varios ajustes de redes móviles.
- VPN Desde su teléfono, puede agregar, configurar y administrar redes privadas virtuales (VPN) que le permiten conectarse y acceder a recursos dentro de una red local segura, como la de su empresa.

NOTA: Debe configurar un bloqueo de pantalla para usar su VPN.

• Emergency alerts - Si se emiten alertas de emergencia, éstas aparecerán en esta pantalla.

# Sonido

# $\geq$  RÁSICO  $\sim$

# Perfil de sonido

Permite establecer el perfil de sonido a Sonido, Solamente vibrar y No molestar.

# Volumen

Ajuste los parámetros de volumen del teléfono para adaptarlos a sus necesidades y entorno.

# $\geq$  TONOS DE TIMBRE Y VIBRACIONES  $\sim$

# Tono de timbre

Seleccione el tono de timbre de las llamadas entrantes.

## Sonido predeterminado para notificación

Seleccione el tono de las notificaciones, tales como recepción de mensajes nuevos o eventos del calendario.

# Sonido con vibración

Seleccione esta opción para que el teléfono vibre además de reproducir el tono de timbre al recibir llamadas.

# Tipo de Vibración

Le permite establecer un tipo de vibración para las notificaciones.

# < NOTIFICACIONES >

### No molestar

Le permite ajustar un periodo cuando desee evitar interrupciones de notificaciones. Puede permitir la interrupción de determinadas funciones cuando está ajustado Solo prioridad.

# Bloqueo de pantalla

Le permite elegir si desea ver u ocultar notificaciones en la pantalla de bloqueo.

# Aplicaciones

Le permite evitar que las aplicaciones muestren notificaciones. Además, puede configurar las aplicaciones para que muestren notificaciones con prioridad en caso que la función No molestar se encuentre en modo Solo prioridad.

# < AJUSTES AVANZADOS >

## Vibrar al tocar

Marque para que vibre al tocar las teclas táctiles de Inicio y durante otras interacciones con la IU.

# Efectos de sonido

Este menú le permite seleccionar si desea escuchar tonos al tocar los números del teclado, seleccionar las opciones en pantalla y el sonido de bloqueo de pantalla.

- Sonidos táctiles de teclado Seleccione si desea escuchar tonos cuando usa el teclado de marcación.
- Sonido táctil Marque si desea reproducir un sonido cuando toque la pantalla para realizar selecciones.
- Bloqueo y desbloqueo con sonido Marque si desea reproducir un sonido al bloquear y desbloquear la pantalla.

# Notificaciones de mensaje/llamada de voz

Permite que el dispositivo lea las llamadas recibidas y el evento del mensaje automáticamente.

# Pantalla

# $<$  PANTALLA Y BLOOLIFO  $>$

# Pantalla principal

- Seleccionar Inicio Seleccione el tema deseado para el Inicio. Seleccione entre Inicio (diseño Android estándar) o EasyHome (versión simplificada para usuarios menos familiarizados con la navegación Android).
- Tema Establece el tema de la pantalla para su dispositivo. Puede descargar nuevos temas de LG SmartWorld.
- Fondo de pantalla Le permite establecer el fondo de pantalla deseado para la pantalla principal.
- Efectos de la pantalla Seleccione el tipo de efecto que desee mostrar cuando se deslice de un panel de la pantalla principal a la siguiente.
- Desplazar pantallas circularmente Marque para permitir el deslizamiento

continuo de la pantalla principal (ciclo continuo a la primera pantalla después de la última)

- Copia de respaldo y restauración de pantalla Establece la copia de seguridad y la restauración del diseño y el fondo de pantalla de la aplicación Inicio.
- Ayuda Toque para obtener información sobre cómo usar la pantalla de inicio en su dispositivo.

# Bloqueo de pantalla

- $\cdot$  Seleccionar bloqueo de pantalla Le permite establecer un tipo de bloqueo de pantalla para asegurar su teléfono.
- Smart Lock Se establece para mantener el teléfono desbloqueado cuando está conectado a un dispositivo Bluetooth de confianza, cuando está en una ubicación segura como el hogar o trabajo o cuando reconoce su cara.
- Efecto de pantalla Establece el efecto usado al deslizar la pantalla de bloqueo.
- Fondo de pantalla Establece el fondo de pantalla a usar en la pantalla de bloqueo.
- Atajos Personalice los accesos directos en la pantalla de bloqueo.
- Contacto p/teléfono perdido Seleccione si desea mostrar la información del propietario en la pantalla de bloqueo y personalizar la información del propietario.
- Temporizador de bloqueo Le permite configurar el tiempo que debe transcurrir para que se bloquee automáticamente la pantalla, luego de agotarse el tiempo de espera.
- $\cdot$  La tecla Encender/Apagar/Bloquear bloquea inmediatamente Seleccione esta opción si desea el bloqueo instantáneo de la pantalla al presionar la Tecla Encender/Bloquear. Este ajuste anula el ajuste del temporizador de bloqueo de seguridad.

# Teclas de inicio

Permite establecer la combinación y el color de las teclas de inicio.

#### < FUENTE > Tipo de fuente

Le permite establecer el tipo de fuente utilizada en el teléfono y los menús.

# Tamaño de fuente

Le permite establecer el tamaño de la fuente utilizada en el teléfono y los menús.

# $<$  OTRAS CONFIGURACIONES DE PANTALLA  $>$

## **Brillo**

Permite ajustar el brillo de la pantalla. Seleccionar Brillo nocturno para establecer el brillo a 0% automáticamente entre las 12:00 a. m. y las 06:00 a. m.

# Pantalla giratoria

Le permite configurar para conmutar la orientación de la pantalla automáticamente cuando gire físicamente el teléfono.

### Límite de tiempo de pantalla

Le permite establecer el tiempo que pasará antes de que se apague la pantalla.

# $\geq$  A JUSTES AVANZADOS  $\sim$

## Efecto al apagar la pantalla

Le permite establecer el efecto utilizado cuando se apaga la pantalla.

### Protector de pantalla

Seleccione el protector de pantalla para mostrar cuando el teléfono está en reposo en la base y/o se está cargando.

# General

# < PERSONAL >

### Idioma y teclado

Seleccione el idioma del texto de su teléfono y para la configuración del teclado en pantalla, incluidas las palabras que ha añadido a su diccionario.

- Idioma Seleccione el idioma que usará en el teléfono.
- Corrección ortográfica Permite la corrección ortográfica al usar el teclado en pantalla.
- Predeterminado Le permite seleccionar el tipo predeterminado de teclado.
- Teclado de Google Toque el icono Ajustes para cambiar la configuración del teclado Google.
- Dictado por voz de Google Seleccione esta opción para elegir la escritura por voz de Google para ingresar datos. Toque el ícono Ajustes para cambiar los ajustes de escritura por voz de Google.
- Teclado LG Toque el icono Ajustes para cambiar la configuración del teclado LG.
- Búsqueda por voz Toque para configurar la configuración de la Búsqueda por voz.
- Salida de síntesis de voz Toque para configurar el motor preferido o la configuración general para la salida de síntesis de texto a voz.
- Velocidad del puntero Ajuste la velocidad del puntero.

### Ubicación

Con el servicio de ubicación activado, el teléfono determina su ubicación aproximada utilizando las redes Wi-Fi y móviles. Al marcar esta opción, se le pregunta si desea permitir que Google utilice su ubicación al proporcionar estos servicios.

- Modo Configura cómo determinada la información de su ubicación actual.
- Solicitud de ubicación reciente Muestra aplicaciones y servicios que han solicitado recientemente su información de ubicación.
- **Cámara** Seleccione para etiquetar fotos o videos con sus ubicaciones.
- Informes de Ubicación de Google Le permite ver y administrar el historial de sus ubicaciones Google.

#### Cuentas y sincronización

Utilice el menú de ajustes de Cuentas y sincronización para agregar, quitar y administrar tanto sus cuentas de Google como otras cuentas compatibles. También puede usar esta opción de configuración para controlar si desea que todas las aplicaciones envíen, reciban y sincronicen datos según sus propios calendarios y si desea que todas las aplicaciones puedan sincronizar datos de usuario automáticamente.

Gmail™, Calendario y otras aplicaciones pueden tener sus propias opciones de configuración para controlar de qué forma sincronizan datos; consulte las secciones de esas aplicaciones para más información. Toque **Agregar cuenta** para agregar una cuenta.

### Accesibilidad

Utilice los ajustes de Accesibilidad para configurar cualquier complemento de accesibilidad que haya instalado en su teléfono.

- TalkBack Permite configurar la función Talkback como ayuda para las personas con problemas de visión, al ofrecer interacción verbal con el equipo.
- Tamaño de fuente Permite definir el tamaño de las letras.
- • Inversión de color Seleccione para invertir los colores de la pantalla y el contenido.
- $\cdot$  Ajuste de color Le permite ajustar los colores de la pantalla y el contenido.
- Zoom táctil Le permite acercar y aleiar si toca la pantalla tres veces.
- Notificaciones de mensaje/llamada de voz Esta función permite que su dispositivo automáticamente lea las llamadas recibidas y los mensajes entrantes.
- Sombras de pantalla Marque esta opción para configurar la pantalla a un contraste más oscuro.
- Ataio para Accesibilidad Le permite abrir rápidamente la función de accesibilidad en cualquier pantalla.
- Salida de síntesis de voz Toque para personalizar los ajustes del sintetizador de texto a voz (TTS).
- Tipo de sonido Establece el tipo de sonido.
- Balance de sonido Fija la ruta de audio. Para configurarlo mueva el puntero de la barra deslizante.
- Alertas de Flash Marque esta opción para establecer que el flash parpadee cuando hay llamadas recibidas y notificaciones.
- Desactivar todos los sonidos Marque esta opción para apagar todos los sonidos del dispositivo.
- **Subtítulos** Permite personalizar los ajustes de subtítulos para las personas con discapacidad auditiva.
- Tiempo de respuesta táctil Fija el tiempo de respuesta táctil.
- Touch assistant Muestra un panel táctil con acceso sencillo para las acciones comunes.
- <sup>68</sup> Ajustes • Límite de tiempo de pantalla – Le permite establecer la cantidad de tiempo que

pasará antes de que la pantalla se apague.

- $\cdot$  Áreas de control táctil Le permite seleccionar una zona de la pantalla donde limitar la activación táctil.
- Pantalla giratoria Seleccione esta opción para permitir que el teléfono rote la pantalla dependiendo de la orientación del dispositivo (horizontal o vertical).
- Confirmación verbal de contraseña Marque esta opción para que su teléfono pueda leer las contraseñas que toca.
- La tecla Encender/Apagar termina la llamada Marque esta opción para finalizar las llamadas de voz cuando presione la Tecla Encender/Bloquear.
- Atajo de Ajustes de accesibilidad Fija un acceso fácil y rápido a las características seleccionadas cuando toca tres veces la tecla de Inicio.
- Entrada táctil Seleccione esta opción para activar la entrada con un solo toque. Permite que cada toque con el dedo ingrese una letra o carácter en el teclado LG.
- Accesibilidad mejorada Le permite interactuar con su dispositivo usando uno o más interruptores que funcionan como las teclas del teclado. Este menú puede resultar de utilidad para usuarios con limitaciones de movilidad, ya que evitan que interactúen directamente con el dispositivo.

# Operación con una mano

Le permite ajustar la posición del teclado de marcado, del teclado LG o de la pantalla de bloqueo hacia la izquierda o la derecha de la pantalla para usarlos fácilmente con una sola mano.

- Teclado de marcación Seleccione para permitirle mover el teclado de marcación al lado derecho o izquierdo del dispositivo. Simplemente toque la flecha para moverlo hacia un lado o el otro.
- Teclado LG Seleccione para permitirle mover el teclado al lado derecho o izquierdo del dispositivo. Simplemente toque la flecha para moverlo hacia un lado o el otro.
- Pantalla de Bloqueo Seleccione para permitirle mover el teclado de bloqueo de pantalla por PIN, al lado derecho o izquierdo del dispositivo. Simplemente toque la flecha para moverlo hacia un lado o el otro.
- **Ayuda** Muestra información relacionada con la operación con una mano.

### Tecla de acceso directo

Para un acceso rápido a las aplicaciones, mantenga presionada las teclas de volumen cuando la pantalla esté apagada o bloqueada.

# < PRIVACIDAD >

## **Seguridad**

Utilice el menú Seguridad para configurar cómo mantener seguro su teléfono y sus datos.

- Bloqueo de pantalla Le permite establecer su configuración del bloqueo de pantalla.
- Encriptar teléfono Le permite codificar datos en el teléfono por seguridad. Se le pedirá que escriba un PIN o contraseña para decodificar su teléfono cada vez que lo encienda.
- Encriptar almacenamiento de tarieta MicroSD Le permite cifrar el almacenamiento de la tarjeta SD y mantener la información bloqueada para otros dispositivos.
- Fijar bloqueo de tarieta SIM Le permite configurar un PIN que será requerido para usar el teléfono. Puede cambiar el PIN después de configurarlo.
- Hacer visible la contraseña Seleccione esta opción para que se muestre brevemente cada carácter de la contraseña que está introduciendo, con el fin de que pueda ver lo que escribe.
- Administradores de dispositivos Vea o desactive los administradores de teléfonos.
- **Orígenes desconocidos** Le permite instalar aplicaciones no descargadas de PlayStore.
- **Revisar las aplicaciones** No permitir o advertir antes de instalar aplicaciones que pudieran causar daño.
- Tipo de almacenamiento Muestra el tipo de almacenamiento para credenciales.
- Credenciales de confianza Le permite revisar la lista de certificados CA confiables.
- Instalar desde almacenamiento Toque para instalar certificados seguros.
- **Borrar credenciales** Elimina todos los certificados seguros y credenciales relacionadas y borra la contraseña propia del almacenamiento seguro.
- Trust agents Seleccione las aplicaciones que desea usar sin desbloquear la pantalla.
- Fijar pantalla Esta función le permite bloquear el dispositivo para que el usuario actual sólo pueda acceder a la aplicación anclada. Esto resulta útil para usuarios con niños.
- Acceso al uso de aplicaciones Permite que aplicaciones vean la información de uso de aplicaciones en el teléfono.

# < FUNCIONES INTELIGENTES >

## Gestos

- Silenciar llamada recibida Seleccione esta opción para que pueda silenciar las llamadas entrantes con solo voltear el teléfono.
- Posponer o detener alarma Seleccione esta opción para que pueda posponer o detener la alarma con solo voltear el dispositivo.
- Detener el video Seleccione esta opción para detener el video que se está reproduciendo con solo voltear el dispositivo.
- Ayuda Toque para obtener información sobre el uso de funciones de Gestos con su teléfono
- Calibración del sensor de movimiento Le permite mejorar la precisión de la inclinación y velocidad del sensor.

# < ADMINISTRACIÓN DE DISPOSITIVOS >

# Fecha y hora

Establezca sus preferencias para ver la fecha y hora.

# **Almacenamiento**

Puede monitorear la memoria interna utilizada y disponible del dispositivo.

# Batería

• Información sobre la batería – La información de carga de la batería se muestra en una gráfica, junto con el porcentaje de la carga restante y de su estado.

- Uso de la batería Muestra el nivel y detalles de uso de la batería. Toque uno de los elementos para obtener información más detallada.
- Porcentaje de la batería en la barra de estado Seleccione esta opción para mostrar el nivel de porcentaje de batería en la barra de estado al lado del icono de la batería.
- Ahorro de energía Toque el botón para encenderlo o apagarlo. También puede configurar cuándo encender el ahorrador de batería.
- Avuda Muestra información de los elementos del ahorro de batería.

# Aplicaciones

Le permite ver detalles acerca de las aplicaciones instaladas en su teléfono, cómo administrar sus datos y forzar su detención.

## Aplicación SMS predeterminada

Este menú le permite elegir la aplicación que desea utilizar como aplicación de mensajería predeterminada.

## Copia de respaldo y restauración

Cambie la configuración para administrar sus ajustes y datos.

- Copia de respaldo de datos Hace una copia de seguridad para los datos de la aplicación, contraseñas Wi-Fi y otros ajustes de los servidores Google.
- Cuenta de copia de respaldo Muestra la cuenta que se usa actualmente para respaldar la información
- Restauración automática Cuando se está reinstalando una aplicación, se restablecen los ajustes e información respaldados.
- Servicio LG Backup Respalda toda la información en el dispositivo y la restaura en caso de pérdida o reemplazo de datos.
- Restaurar datos de fábrica Restablece su configuración a los valores predeterminados de fábrica y elimina todos sus datos. Si restaura el teléfono de esta manera, se le solicitará que vuelva a introducir el mismo tipo de información que introdujo cuando inició Android por primera vez.

# Impresión

• Google Cloud Print – Permite gestionar su configuración de impresión en la nube de Google e imprimir trabajos.

## Acerca del teléfono

Vea la información legal, compruebe el estado del teléfono y las versiones del software y realice una actualización de software.

# Software de PC (LG PC Suite)

# Para el sistema operativo Windows

LG PC Suite le ayuda a administrar el contenido multimedia y las aplicaciones en su teléfono a través de la conexión del teléfono a su computadora.

#### Con el software LG PC Suite usted puede:

- Administrar y reproducir su contenido multimedia (música, películas, imágenes) en la PC.
- Enviar contenido multimedia a su dispositivo.
- • Sincronizar datos (programas, contactos, favoritos) en el dispositivo y la PC.
- Hacer una copia de seguridad de las aplicaciones del dispositivo.
- Actualizar los software del dispositivo.
- Reproducir contenido multimedia de la PC desde otro dispositivo.

NOTA: Algunas funciones pueden no estar disponible, dependiendo del país.

NOTA: Puede utilizar el menú de ayuda desde la aplicación para aprender a usar el software LG PC Suite.

#### Cómo instalar el software LG PC Suite

Para descargar el software LG PC Suite, haga lo siguiente:

- 1 Vaya a www.lg.com.
- 2 Vaya a SOPORTE > SOPORTE A MÓVILES > Sincronización de PC.
- 3 Seleccione la información del modelo y haga clic en IR.
- 4 Desplácese hacia abajo, seleccione la pestaña SINCRONIZAR PC > Windows > DESCARGAR para descargar LG PC Suite.

#### Requisitos del sistema para el software LG PC Suite

- SO: Windows XP (Service Pack 3) 32 bits, Windows Vista, Windows 7, Windows 8
- CPU: procesador 1 GHz o superior
- • Memoria: 512 MB de RAM o más
- Tarieta gráfica: resolución 1024 x 768, color de 32 bit o superior
- HDD: 500 MB libres de disco duro o más (puede ser necesario más espacio disponible de disco duro según el volumen de datos almacenados).
- Software requerido: Controladores LG United, Reproductor de Windows Media 10 o superior.

#### NOTA: Controlador USB LG United

Para conectar un dispositivo LG a una computadora se necesita el controlador de USB LG United. Este se instala automáticamente al instalar la aplicación del software LG PC Suite.

# Para el sistema operativo Mac

#### Con el software LG PC Suite usted puede:

- • Administrar y reproducir su contenido multimedia (música, películas, imágenes) en la PC.
- • Enviar contenido multimedia a su dispositivo.
- • Sincronizar datos (programas, contactos, favoritos) en el dispositivo y la PC.

NOTA: Algunas funciones pueden no estar disponible, dependiendo del país.

NOTA: Puede utilizar el menú de ayuda desde la aplicación para aprender a usar el software LG PC Suite.

#### Cómo instalar el software LG PC Suite

Para descargar el software LG PC Suite, haga lo siguiente:

- 1 Vaya a www.lg.com.
- 2 Vaya a SOPORTE > SOPORTE A MÓVILES > Sincronización de PC.
- 3 Seleccione la información del modelo y haga clic en IR.
- 4 Desplácese hacia abajo, seleccione la pestaña SINCRONIZAR PC > SO Mac > DESCARGAR para descargar LG PC Suite.

#### Requisitos del sistema para el software LG PC Suite

- SO: Mac OS X (10.6.8) o superior
- Memoria: 2 GB de RAM o superior
- Tarieta gráfica: resolución de pantalla de 1024 x 768 o superior, y color de 32 bits
- Disco duro: Disco duro: capacidad de almacenamiento de 500 MB o superior (es posible que se necesite espacio adicional para los datos)
- Software requerido: Controlador USB LG United

#### NOTA: Controlador USB LG United

Para conectar un dispositivo LG a una computadora se necesita el controlador de USB LG United. Este se instala automáticamente al instalar la aplicación del software LG PC Suite.

# Actualización del software de los teléfonos

#### Actualización del software de los teléfonos móviles LG desde Internet

Para obtener más información sobre el uso de esta función, visite http://www.lg.com/ common/index.jsp  $\rightarrow$  seleccione su país y su idioma.

Esta función le permite actualizar con comodidad el firmware del teléfono a una nueva versión desde Internet sin la necesidad de visitar un centro de servicio. Esta función solo estará disponible si y cuando LG disponga de versiones más recientes de firmware para el dispositivo.

Como la actualización del firmware de los teléfonos móviles requiere la atención completa del usuario durante el proceso de actualización, asegúrese de revisar todas las instrucciones y notas que aparecen en cada paso antes de continuar. Tenga presente que el teléfono móvil puede sufrir graves daños si se quita el cable de datos USB durante la actualización.

NOTA: LG se reserva el derecho de ofrecer actualizaciones de firmware únicamente para modelos seleccionados según lo estime oportuno, y no garantiza la disponibilidad de una versión actualizada del firmware para todos los modelos de teléfono.

#### Actualización del software de los celulares LG por aire (OTA, Over-The-Air)

Esta función le permite actualizar de manera conveniente el software del teléfono a una versión más reciente a través de OTA, sin conectar un cable de datos USB. Esta función solo estará disponible si y cuando LG disponga de versiones más recientes de firmware para el dispositivo.

Primero, puede comprobar la versión del software en el teléfono móvil: Toque  $\bigcirc$  >  $\textcircled{\tiny{43}}$  > etiqueta General > Acerca del teléfono > Centro de actualización > Actualización de Software > **Actualizar ahora**.

NOTA: Durante el proceso de actualización del software del teléfono se podrían perder sus datos personales del almacenamiento interno del teléfono, lo que incluye la información de su cuenta Google y de cualquier otra cuenta, los datos y configuraciones de sistema/aplicaciones, cualquier aplicación descargada y su licencia DRM. Por lo tanto, LG recomienda que haga una copia de seguridad de sus datos personales antes de actualizar el software del teléfono. LG no se responsabiliza de las posibles pérdidas de datos personales.

NOTA: Esta función depende del proveedor de servicios de red, la región y el país.

# Sobre esta guía para el usuario

- Antes de usar el dispositivo, por favor lea atentamente esta guía. Esto garantiza que utilice el teléfono de manera segura y correcta.
- Algunas de las imágenes y capturas de pantalla proporcionadas en esta guía pueden ser distintas de las de su teléfono.
- Su contenido puede variar al del producto final o al del software proporcionado por proveedores de servicios u otros vendedores. Este contenido está sujeto a cambios sin previo aviso. Para obtener la última versión de esta guía , visite el sitio web de LG en www.lg.com.
- Las aplicaciones de su teléfono y sus funciones pueden variar según el país, la región o las especificaciones de hardware. LG no se hace responsable de problemas de rendimiento que resulten del uso de aplicaciones desarrolladas por proveedores ajenos a LG.
- LG no se hace responsable de problemas de rendimiento o incompatibilidad que resulten de cambios en las configuraciones de edición de registro o de modificaciones en el software del sistema operativo. Cualquier intento de personalizar el sistema operativo puede provocar fallas en el funcionamiento del dispositivo o sus aplicaciones.
- El software, el audio, los fondos de pantalla, las imágenes y otros medios proporcionados junto con el dispositivo, tienen una licencia de uso limitado. Si extrae y usa estos materiales para usos comerciales u otros propósitos, puede infringir leyes de copyright. Como usuario, es el único responsable del uso ilícito del material multimedia.
- Se pueden aplicar cargos adicionales por servicios de datos, como mensaiería, carga, descarga, sincronización automática y servicios de localización. Para evitar cargos adicionales, seleccione un plan de datos adecuado a sus necesidades. Contacte a su proveedor de servicio para obtener más detalle.

# Marcas registradas

- LG y el logotipo de LG son marcas registradas de LG Electronics.
- Todas las demás marcas y derechos de autor son propiedad de sus respectivos titulares.

# Accesorios

Estos accesorios están disponibles para usarlos con su teléfono. (Los artículos descritos a continuación pueden ser opcionales).

- Adaptador de viaje
- • Guía de inicio rápido
- • Auriculares estéreo
- • Cable USB
- • Batería

#### NOTA:

- Utilice siempre accesorios LG originales. Los elementos incluidos están diseñado únicamente para este dispositivo, y podrían no ser compatibles con otros dispositivos.
- Los elementos incluidos con el dispositivo y los accesorios opcionales pueden variar según la región o el proveedor de servicios.

# Solución de problemas

En este capítulo se describen algunos de los problemas que puede experimentar durante el uso del teléfono. Algunos problemas requieren que llame a su proveedor de servicios, pero en la mayoría de los casos, puede solucionarlos usted mismo.

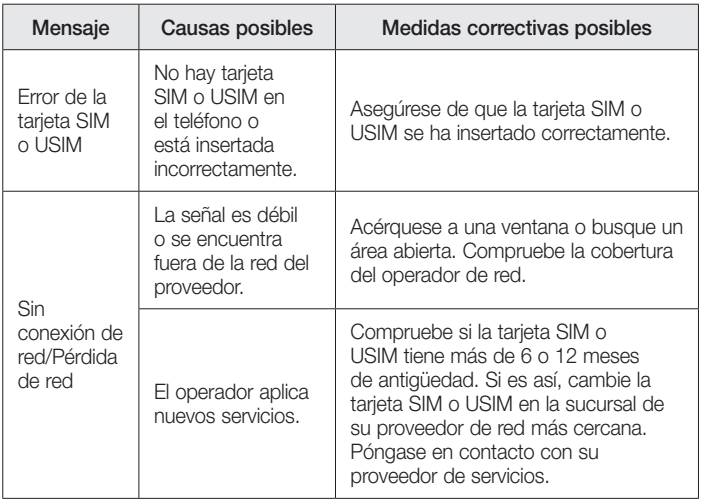

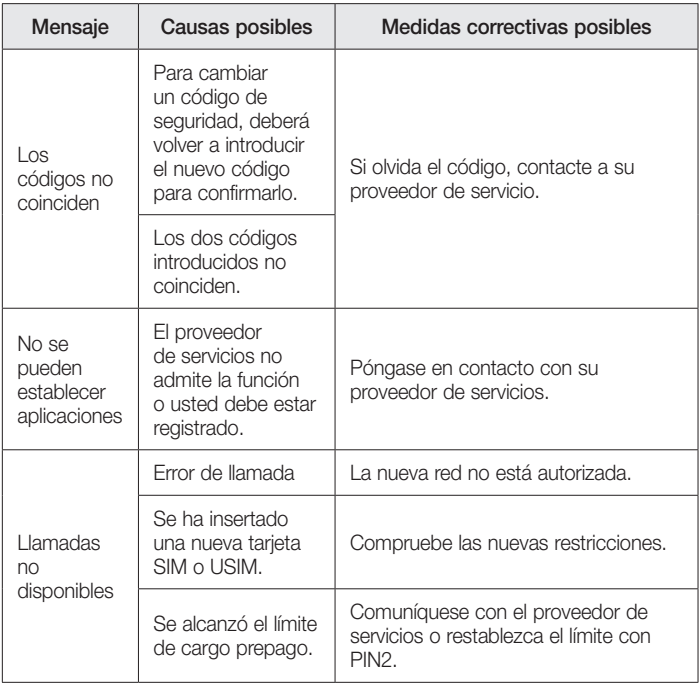

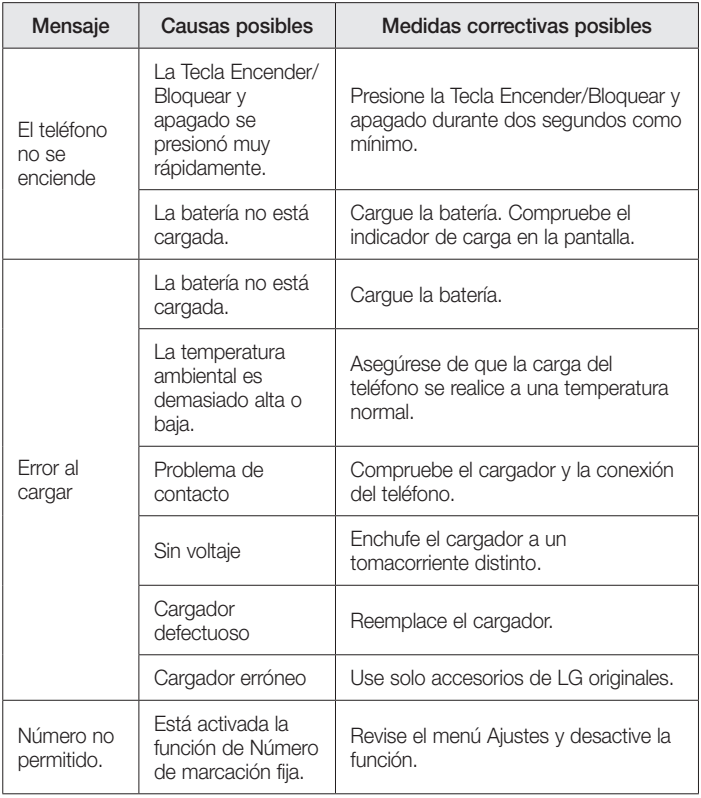

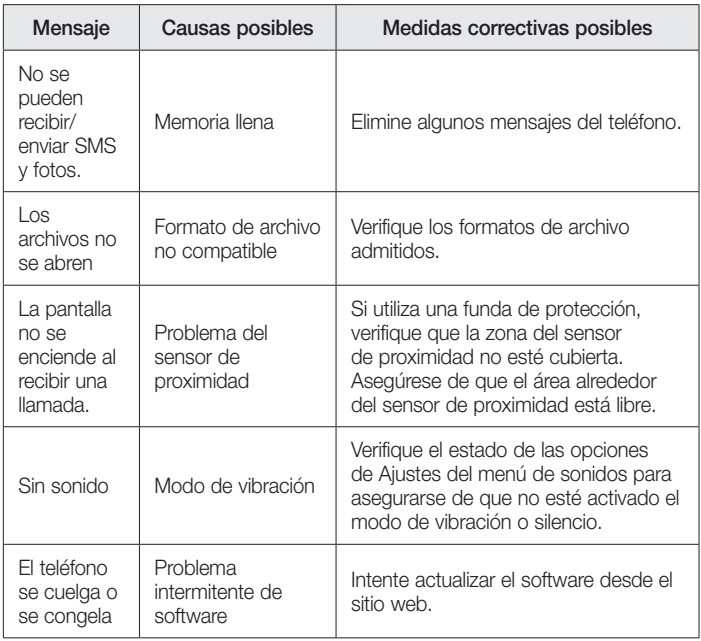

# Preguntas frecuentes

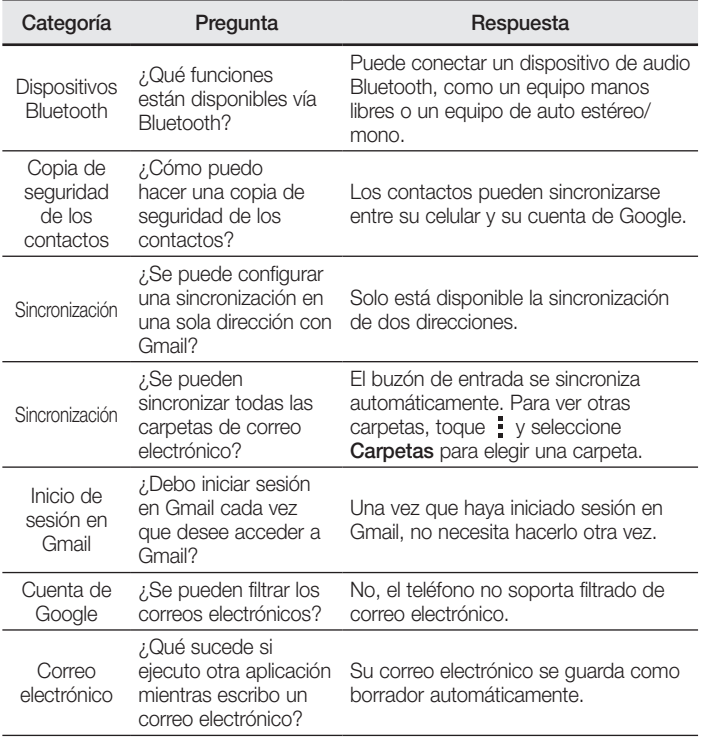

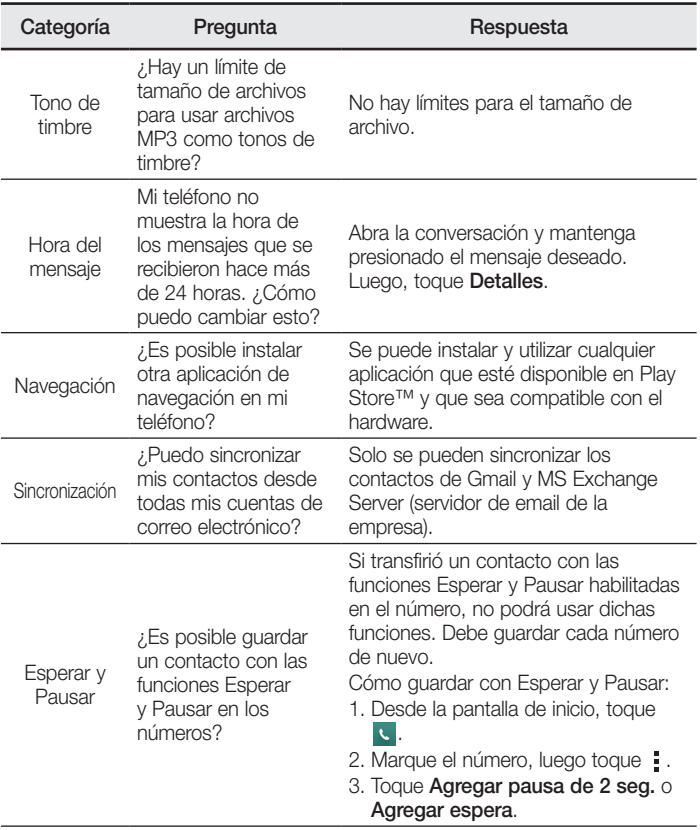

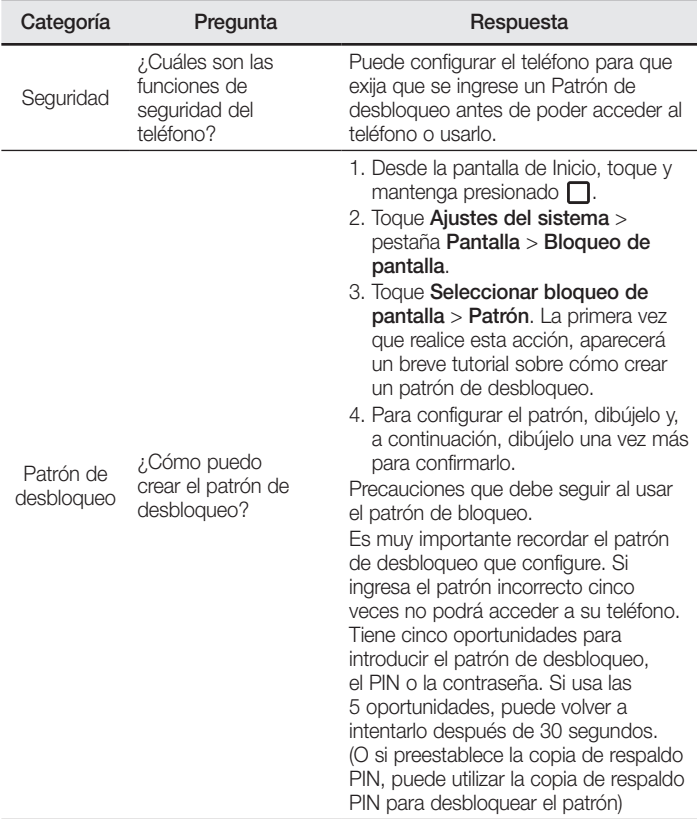

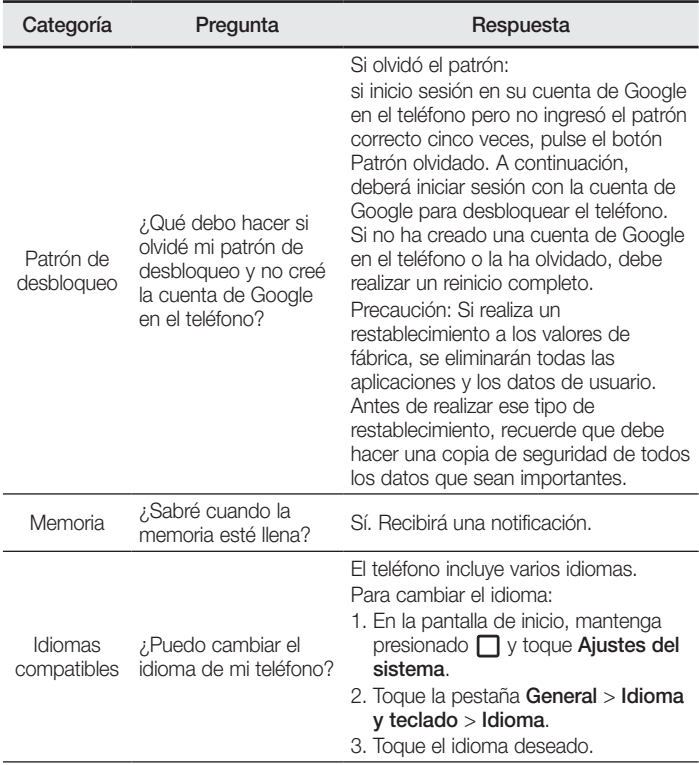

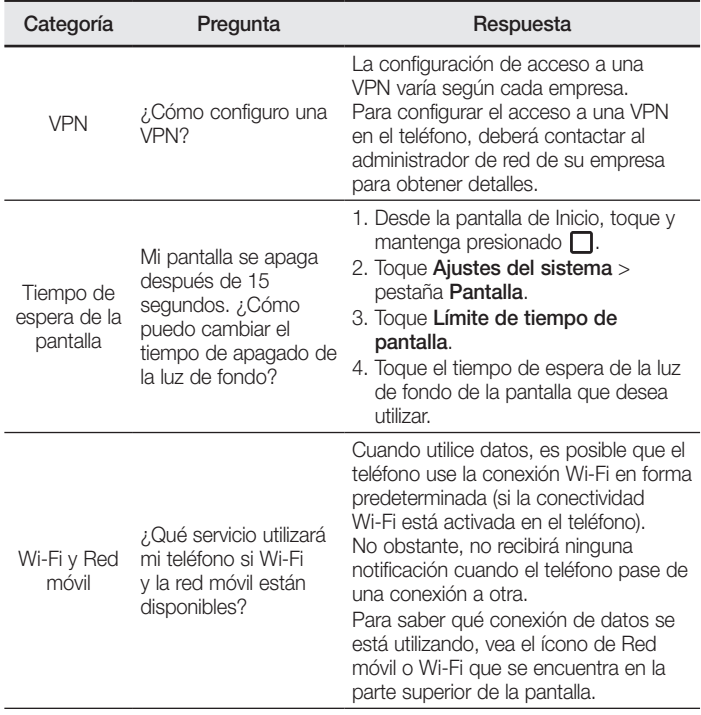

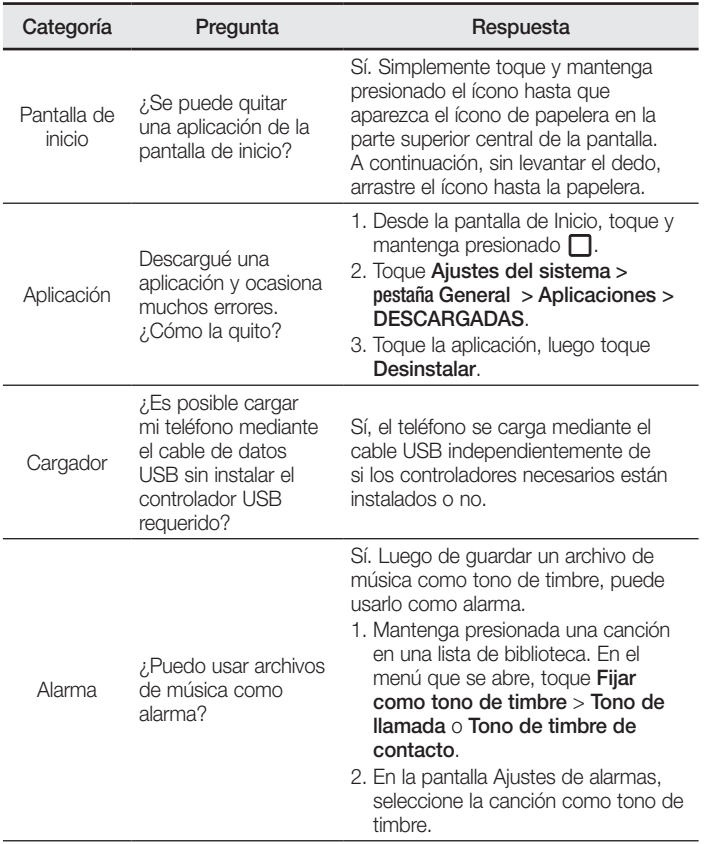

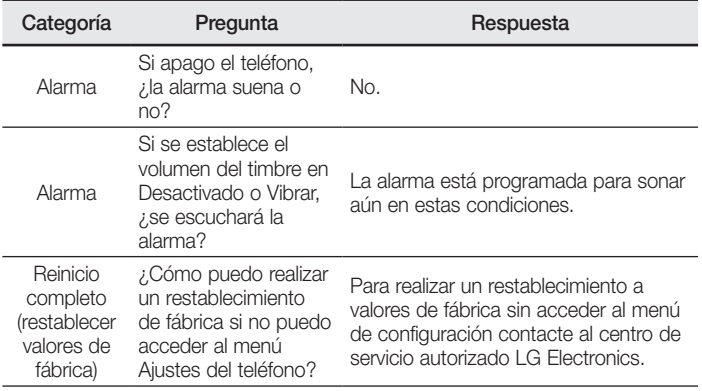

# Información de seguridad

Lea y revise la siguiente información para usar el teléfono de manera segura y adecuada, y para evitar daños.

¡ADVERTENCIA! Este producto contiene químicos conocidos por el Estado de California de causar cáncer y defectos de nacimiento u otros daños reproductivos.

#### Lávese las manos después de manipular.

#### Precaución

No cumplir con las instrucciones puede causar daños menores o graves en el producto.

- No desarme, abra, aplaste, doble, deforme, perfore ni rave el teléfono.
- Las reparaciones cubiertas por la garantía, según lo considere LG, pueden incluir piezas de repuesto o paneles que sean nuevos o reacondicionados, siempre que cuenten con la misma funcionalidad que las piezas que se reemplazarán.
- No modifique ni vuelva a armar la batería, no intente introducirle objetos extraños, no la sumerja ni exponga al agua u otros líquidos, no la exponga al fuego, explosión u otro peligro.
- • Sólo use la batería para el sistema especificado.
- Solo use la batería con un sistema de carga que hava sido calificado con el sistema de conformidad con los requisitos de certificación de la CTIA para el cumplimiento de los sistemas de baterías del estándar IEEE1725. El uso de una batería o un cargador no calificado puede presentar peligro de incendio, explosión, escape u otro riesgo.
- No le provoque un cortocircuito a la batería ni permita que objetos metálicos conductores entren en contacto con los terminales de la batería.
- Sólo reemplace la batería con otra que haya sido certificada con el sistema según este estándar, IEEE-Std-1725-200x. El uso de una batería no calificada puede presentar peligro de incendio, explosión, escape u otro riesgo.
- Deseche de inmediato las baterías usadas conforme las regulaciones locales.
- Si los niños usan la batería, se los debe supervisar.
- Evite dejar caer el teléfono o la batería. Si el teléfono o la batería se cae, en especial en una superficie rígida, y el usuario sospecha que se han ocasionado daños, lleve el teléfono o la batería a un centro de servicio para revisión.
- El uso inadecuado de la batería puede resultar en un incendio, una explosión u otro peligro.
- El manual del usuario de los dispositivos host que utilizan un puerto USB como fuente de carga debe incluir una declaración en la que se mencione que el teléfono sólo debe conectarse a productos que tienen el logotipo USB-IF o que completaron el programa de conformidad USB-IF.

# Seguridad del cargador y del adaptador

- El cargador y el adaptador están diseñados sólo para ser usados bajo techo.
- • Inserte el cargador de la batería de modo vertical en el tomacorriente de la pared.
- Desconecte el enchufe de la toma de corriente y el cargador cuando se ilumina porque puede provocar un choque eléctrico o peligro de incendio.
- • Cuando use el cargador de batería en el extranjero, use el adaptador correcto para el teléfono.

# Información y cuidado de la batería

- • Lea el manual de instalación y extracción adecuadas de la batería.
- Lea el manual del cargador especificado sobre el método de carga.
- • No dañe el cable de alimentación al doblarlo, retorcerlo o calentarlo. No use el conector si está flojo ya que podría causar choque eléctrico o incendio.
- • No coloque objetos pesados sobre el cable de corriente. No permita que el cable de alimentación quede prensado ya que podría causar choque eléctrico o incendio.
- • Desconecte el cable de alimentación antes de limpiar el teléfono y limpie la clavija del conector de alimentación cuando esté sucia. Al usar el conector de alimentación, asegúrese de que esté conectado con firmeza. De lo contrario, podría causar un calentamiento excesivo o incendio. Si coloca el teléfono en un bolsillo o bolso sin cubrir el receptáculo (clavija de alimentación), los artículos

metálicos (tales como una moneda, clip o pluma) pueden provocarle un corto circuito al teléfono. El cortocircuito de los terminales puede dañar la batería y ocasionar una explosión. Cubra siempre el receptáculo cuando no se esté usando.

- • Cargue la batería después de períodos prolongados sin usar el teléfono para maximizar la vida útil de la misma. La vida útil de la batería será distinta en función de los patrones de uso y las condiciones medioambientales.
- Nunca guarde el teléfono en lugares con temperaturas inferiores a -15 °C (-4 °F) ni superiores a 50 °C (122 °F).
- El rango de temperatura de carga está entre 0  $^{\circ}$ C (32  $^{\circ}$ F) y 45  $^{\circ}$ C (113  $^{\circ}$ F). No cargue la batería fuera del rango de temperatura recomendado. Si carga fuera del rango recomendado podría recalentar o dañar gravemente la batería. Asimismo, puede deteriorar las características de la batería y el ciclo de vida.
- No use ni deje la batería en exposición directa al sol o en un automóvil expuesto a la luz del sol. La batería puede generar calor, humo o llama. Además, podría deteriorar las características y el ciclo de vida útil de la batería.
- La batería tiene un circuito de protección para evitar el peligro. No la use cerca de lugares que pueden generar una electricidad estática superior a 100 V, ya que podría dañar el circuito de protección. Si los circuitos de protección están dañados, pueden generar humo en la batería, romperla o incendiarla.
- Si usa la batería por primera vez y esta emite un olor desagradable, está oxidada o tiene otra característica que no es normal, no utilice el equipo y lleve la batería a la tienda donde la adquirió.
- Mantenga las baterías alejadas de bebés y niños. Si los niños usan la batería, los padres o tutores legales son responsables de supervisar y enseñarles cómo manipular baterías en forma segura y cómo usarlas con cuidado según el manual.
- Si el líquido de la batería entra en contacto con la piel o una prenda de vestir. lávelos con agua fresca. Puede causar inflamación de la piel. Quite la batería y no la use. Cuide que los niños no se traguen partes del teléfono (como un auricular, partes conectoras del teléfono, etc.). Esto podría causar asfixia o ahogo que provoquen lesiones graves o la muerte.
- No manipule el teléfono con las manos húmedas cuando se esté cargando. Puede

causar un choque eléctrico o dañar gravemente el teléfono.

- No haga ni conteste llamadas mientras esté cargando el teléfono, va que puede causar un corto circuito en éste o provocar descargas eléctricas o incendios.
- No use sustancias químicas fuertes (como alcohol, benceno, solventes, etc.) o detergentes para limpiar el teléfono. Podría causar un incendio.
- • Una vez que el teléfono esté totalmente cargado, desenchufe siempre el cargador del tomacorriente para que el cargador no consuma energía de manera innecesaria.

# Cuidado y mantenimiento

El dispositivo móvil es un producto de diseño y manufactura de primera calidad, por lo que debe tratarse con cuidado. Las sugerencias a continuación le ayudarán a cumplir con las obligaciones de garantía y le permitirán disfrutar este producto por muchos años:

## Mantenga su dispositivo móvil lejos de:

#### Cualquier tipo de líquidos

Mantenga su dispositivo móvil seco. Las precipitaciones, la humedad y los líquidos contienen minerales que corroerán los circuitos electrónicos. Si el dispositivo móvil se moja, no acelere el secado con un horno, un microondas o un secador, dado que podría dañar el dispositivo y causar un incendio o una explosión.

No utilice el dispositivo móvil con las manos mojadas.

El hecho de hacerlo, podría causarle una descarga eléctrica o dañar el dispositivo.

#### Calor o frío extremos

Evite las temperaturas inferiores a 0 °C / 32 °F o superiores a 45 °C / 113 °F.

#### **Microondas**

No intente secar el dispositivo móvil en un horno de microondas. El hecho de hacerlo podría causar un incendio o una explosión.

#### Polvo y suciedad

No exponga el dispositivo móvil al polvo, la suciedad o la arena.

#### Loción de protección solar

No exponga ni utilice el dispositivo móvil ante ningún líquido similar a la loción de protección solar.

El hecho de hacerlo puede dañar el dispositivo móvil.

#### Soluciones de limpieza

No utilice sustancias químicas corrosivas, solventes de limpieza ni detergentes fuertes para limpiar el dispositivo móvil.

Limpie con un paño suave y levemente humedecido en una solución 50% jabón y 50% agua.

#### Golpe o vibración

No deje caer, golpee, ni agite el dispositivo móvil.

Una manipulación brusca puede romper las placas de los circuitos internos.

#### Pintura

No pinte el dispositivo móvil. La pintura puede obstruir las piezas del dispositivo que se mueven o las aberturas de ventilación y evitar que funcione de manera apropiada.

#### Aviso general

- Las llamadas de emergencia sólo pueden hacerse dentro de un área de servicio. Para hacer una llamada de emergencia, asegúrese de estar dentro de un área de servicio y que el teléfono esté encendido.
- No coloque cerca del teléfono artículos que contengan componentes magnéticos como tarjetas de crédito, tarjetas telefónicas, libretas de banco o boletos del metro. El magnetismo del teléfono puede dañar los datos almacenados en la tira magnética.
- Hablar por el teléfono durante un período de tiempo prolongado puede reducir la calidad de la llamada debido al calor generado durante la utilización.
- • Cuando el teléfono no se usa durante mucho tiempo, déjelo en un lugar seguro con el cable de alimentación desconectado.
- El uso del teléfono cerca de equipo receptor (como un televisor o radio) puede causar interferencia el teléfono.

 $\frac{1}{97}$  Por su seguridad • No use el teléfono si la antena está dañada. Si una antena dañada toca la piel,

puede causar una ligera quemadura. Comuníquese con un Centro de servicio autorizado LG para reemplazar la antena dañada.

- Los datos guardados en el teléfono se pueden borrar al usar de manera incorrecta el teléfono, repararlo o actualizar el software. Haga una copia de seguridad de los números de teléfono importantes. (Los tonos de llamada, mensajes de texto, mensajes de voz, imágenes y videos también pueden borrarse). El fabricante no se hace responsable de los daños ocasionados por la pérdida de datos.
- Cuando esté en lugares públicos, fije el tono de timbre en vibración para no molestar a otras personas.
- • No apague ni encienda el teléfono cuando se lo ponga al oído.
- Su teléfono es un dispositivo eléctrico que genera calor durante su funcionamiento normal. El contacto demasiado prolongado y directo con la piel sin presencia de ventilación adecuada puede producir incomodidad y quemaduras menores. Por lo tanto, tenga precaución al manipular su teléfono durante o inmediatamente después del uso.

Use los accesorios, como audífonos y auriculares, con precaución. Cerciórese de que los cables estén bien resguardados y no toque la antena innecesariamente.

## Enunciado de la sección 15.19

Este dispositivo cumple con la sección 15 de la normativa de la FCC. El funcionamiento está sujeto a las dos condiciones siguientes: (1) Este dispositivo no puede causar interferencias dañinas y (2) este dispositivo debe aceptar cualquier interferencia que reciba, incluida la que causa un funcionamiento indeseable.

## Enunciado de la sección 15.21

Todo cambio o modificación no aprobada expresamente por el fabricante podría anular la autoridad del usuario de operar el equipo.

## Enunciado de la sección 15.105

Este equipo ha sido evaluado y se ha comprobado que cumple con los límites para un dispositivo digital clase B, conforme el artículo 15 de las reglas de la FCC. Estos límites han sido diseñados para brindar una protección razonable contra la interferencia dañina en una instalación residencial. Este equipo genera, utiliza y puede irradiar energía de

radiofrecuencia y, si no se instala y utiliza de acuerdo con las instrucciones, podría causar interferencia dañina para las comunicaciones radiales. No obstante, no se puede garantizar que la interferencia no se presentará durante una instalación en particular. Si este equipo ocasiona interferencia dañina en la recepción de televisión (lo cual puede determinarse encendiendo y apagando el equipo), se recomienda al usuario que intente corregir la interferencia tomando una o más de las siguientes medidas:

- Reorientar o reubicar la antena receptora.
- • Aumentar la distancia entre el equipo y el receptor.
- Conectar el equipo en una toma de un circuito diferente de aquél al que está conectado el receptor.
- Consultar con el distribuidor o un técnico de radio/TV experimentado para obtener ayuda.

#### Información sobre la exposición a radiofrecuencias de la FCC ¡ADVERTENCIA! Lea esta información antes de hacer funcionar el teléfono.

En agosto de 1996, la Comisión federal de comunicaciones (FCC) de los Estados Unidos, con su acción en el informe y orden FCC 96-326, adoptó una norma de seguridad actualizada para la exposición humana a la energía electromagnética de radiofrecuencias (RF) que emiten los transmisores regulados por la FCC. Esos lineamientos se corresponden con la norma de seguridad establecida previamente por los organismos de normalización tanto de los EE. UU. como internacionales. El diseño de este teléfono cumple con los lineamientos de la FCC y esas normas internacionales.

#### Funcionamiento en el cuerpo

Este dispositivo fue probado para operaciones típicas de uso en el cuerpo, con la parte posterior del teléfono a 0,39 pulgadas (1 cm) del cuerpo del usuario. Para cumplir con los requerimientos de exposición a la radiofrecuencia de la FCC, se debe mantener una distancia mínima de separación de 0,39 pulgadas (1 cm) entre el cuerpo del usuario y la parte trasera del teléfono. No se pueden usar broches para el cinto de terceros ni accesorios similares que contenga componentes metálicos. Puede que los accesorios usados sobre el cuerpo que no pueden mantener una distancia de 0,39 pulgadas (1 cm) entre el cuerpo del usuario y la parte posterior del teléfono, y que no han sido probados para operaciones típicas de uso en el cuerpo no cumplan con los límites de

Por su seguridad  $\frac{1}{99}$ 

exposición a RF de la FCC y deben evitarse.

#### Antena externa montada sobre el vehículo

(Opcional, en caso de estar disponible).

Para cumplir con los requisitos de exposición a RF de la FCC, mantenga una distancia de 20 cm (8 pulgadas) entre el usuario o transeúnte y la antena externa montada sobre el vehículo. Para obtener más información sobre la exposición a la RF, visite el sitio Web de la FCC en www.fcc.gov.

#### Precaución

Use solo la antena suministrada. El uso de antenas no autorizadas (o antenas modificadas) puede afectar la calidad de la llamada telefónica, dañar el teléfono, anular su garantía y/o infringir las normas de la FCC.

No use el teléfono con una antena dañada. Una antena dañada puede producir una leve quemadura en la piel. Comuníquese con su distribuidor local para obtener un reemplazo de la antena.

# Información para el consumidor sobre emisiones de radiofrecuencia

El teléfono inalámbrico, que contiene un transmisor y receptor de radio, emite energía de radiofrecuencia al usarlo. La siguiente información para el consumidor responde las preguntas más frecuentes acerca de los efectos que los teléfonos inalámbricos pueden tener en la salud.

#### ¿Son seguros los teléfonos inalámbricos?

La investigación científica acerca de los teléfonos inalámbricos y la energía de radiofrecuencia (RF) se lleva a cabo en todo el mundo desde hace ya varios años y continúa en la actualidad. En los Estados Unidos, la Administración de Medicamentos y Alimentos (FDA, por sus siglas en inglés) y la Comisión Federal de Comunicaciones (FCC, por sus siglas en inglés) establecen políticas y procedimientos para los teléfonos inalámbricos. La FDA emitió una publicación en su sitio web acerca de las cuestiones de la salud relacionadas con el uso de teléfonos celulares, donde declara que "la

comunidad científica en general... cree que las evidencias científicas no indican una relación entre la exposición a la radiofrecuencia (RF) de los teléfonos celulares y resultados adversos para la salud. De todos modos, la comunidad científica recomienda realizar más investigaciones para poder dar respuesta a aquellas cuestiones que aún se desconocen. Esas investigaciones se realizan en todo el mundo y la FDA supervisa los avances en este campo. Puede obtener acceso al sitio web en común de la FDA y la FCC en http://www.fda.gov (en la letra "C" del índice de temas, seleccione Cell Phones > Research). También puede comunicarse gratuitamente con la FDA llamando al (888) 463-6332 o al (888) INFO-FDA. En junio de 2000, la FDA decidió celebrar un acuerdo de desarrollo e investigación cooperativos mediante el cual se llevan a cabo investigaciones científicas adicionales. La FCC emitió su propia publicación en su sitio web, donde declaró que "no existen evidencias científicas que demuestren que el uso de teléfonos inalámbricos pueda provocar cáncer u otra variedad de problemas, incluidos dolores de cabeza, mareos o pérdida

Esta publicación está disponible en http://www.fcc.gov/oet/rfsafety o a través de la FCC, llamando al (888) 225-5322 o al (888) CALL-FCC.

#### ¿Qué significa "SAR"?

en 1996, la FCC, junto con la FDA, la Agencia de Protección Ambiental de los Estados Unidos y otras agencias, establecieron las pautas de seguridad para la exposición a RF de los teléfonos inalámbricos en los Estados Unidos. Antes de que un modelo de teléfono inalámbrico comience a venderse al público, el fabricante debe probar el dispositivo y la FCC debe certificar que no supere los límites establecidos. Uno de estos límites se expresa como la Tasa de Absorción Específica (SAR, por sus siglas en inglés). La SAR es la medición de la tasa de absorción de energía de RF en el cuerpo. Las pruebas para evaluar la SAR se realizan con el teléfono transmitiendo a su máximo nivel de potencia en todas las bandas de frecuencia evaluadas. Desde 1996, la FCC exige que la SAR de los teléfonos inalámbricos de mano no superen los 1,6 watts por kilogramo, promediados sobre un gramo de tejido.

Por su seguridad  $\frac{101}{101}$ Si bien la SAR se determina al máximo nivel de potencia, el valor real de la SAR de un teléfono inalámbrico durante su funcionamiento puede ser menor que el valor de la SAR informado. Esto se debe a que el valor de la SAR puede variar entre una llamada y otra, en función de factores como la proximidad a un sitio de transmisión celular, la

proximidad del teléfono al cuerpo durante su uso y el uso de dispositivos de manos libres.

Para obtener más información acerca de las SAR, consulte los boletines 56 y 65 de la Oficina de ingeniería y tecnología de la FCC en http://www.fcc.gov/Bureaus/ Engineering\_Technology/Documents/bulletins o visite el sitio web de la Asociación de la industria de las telecomunicaciones celulares en http://www.ctia.org/consumer\_info/ index.cfm/AID/10371. También puede comunicarse con el fabricante del teléfono.

## ¿Puedo minimizar mi exposición a la RF?

Si le preocupa la RF, existen varios pasos simples que puede seguir para minimizar su exposición a la RF. Por supuesto, puede reducir el tiempo que habla por teléfono. Puede dejar más distancia entre su cuerpo y la fuente de RF, ya que el nivel de exposición disminuye drásticamente con la distancia. La FDA y FCC establecen en su sitio web que "los kit de manos libres pueden usarse con teléfonos inalámbricos para mayor conveniencia y comodidad. Estos sistemas reducen la absorción de energía de RF en la cabeza, dado que el teléfono, que es la fuente de emisiones de radiofrecuencia, no se apoyará en la cabeza. Por otra parte, si el teléfono se coloca en la cintura u otra parte del cuerpo durante el uso, esa parte del cuerpo absorberá más energía de RF. Los teléfonos inalámbricos comercializados en los Estados Unidos deben cumplir con los requisitos de seguridad, independientemente de que se los use en la cabeza o el cuerpo. El límite de seguridad debe respetarse en ambas configuraciones". Además, si utiliza el teléfono inalámbrico mientras está en un automóvil, puede usarlo con una antena en la parte exterior del vehículo. Además, debe leer y seguir las instrucciones del fabricante del teléfono inalámbrico para el uso seguro del teléfono.

¿Los teléfonos inalámbricos representan un riesgo especial para los niños? La FDA y FCC establecen en su sitio web que "la evidencia científica no muestra la existencia de peligro para los usuarios de dispositivos de comunicación inalámbrica, incluidos los niños". La FDA y FCC, además, establecen en su sitio web que "algunos grupos patrocinados por otros gobiernos nacionales han aconsejado que se debe desalentar por completo el uso de los teléfonos inalámbricos por parte de los niños. Por ejemplo, el Reporte Stewart del Reino Unido realizó esta recomendación en diciembre de 2000. En este informe, un grupo de expertos independientes declararon que no

existen evidencias de que usar un teléfono celular provoque tumores cerebrales u otras enfermedades. La recomendación [del Reino Unido] de limitar el uso de teléfonos celulares en los niños era estrictamente preventiva; no se basaba en evidencias científicas de que exista un peligro para la salud". Puede acceder a una copia del folleto del Reino Unido en http://www.dh.gov.uk (busque la sección "mobile") o puede escribir a la siguiente dirección: NRPB, Chilton, Didcot, Oxon OX11 ORQ, Reino Unido. También puede acceder en línea a copias de los informes anuales del Reino Unido acerca de teléfonos móviles y RF en www.iegmp.org.uk y http://www.hpa.org.uk/ radiation/ (busque la sección "mobile"). Los padres que deseen reducir la exposición de sus hijos a la RF pueden optar por restringir el uso que sus hijos realizan de los teléfonos inalámbricos.

#### ¿Dónde puedo obtener más información sobre las emisiones de radiofrecuencia?

Para obtener más información, consulte los siguientes recursos adicionales (sitios web vigentes desde abril de 2005):

## Administración de Medicamentos y Alimentos de los EE. UU.

FDA Consumer magazine Noviembre-diciembre 2000 Teléfono: (888) INFO-FDA http://www.fda.gov (en la letra "C" del índice de temas, seleccione Cell Phones > Research.)

## Comisión Federal de Comunicaciones de los EE. UU.

445 12th Street, S.W. Washington, DC 20554 Teléfono: (888) 225-5322 http://www.fcc.gov/oet/rfsafety

## Grupo independiente de expertos en teléfonos móviles

http://www.iegmp.org.uk

# Paneles de expertos en riesgos potenciales para la salud de los campos de radiofrecuencia de dispositivos de telecomunicaciones inalámbricos de la

Real Sociedad de Canadá

283 Sparks Street Ottawa, Ontario K1R 7X9 Canadá Teléfono: (613) 991-6990

#### Organización Mundial de la Salud

Avenue Appia 20 1211 Geneva 27 Suiza Teléfono: 011 41 22 791 21 11 http://www.who.int/mediacentre/factsheets/fs193/en/

#### Comisión internacional para la protección contra radiación no ionizante

c/o Bundesamt fur Strahlenschutz Ingolstaedter Landstr. 1 85764 Oberschleissheim Alemania Teléfono: 011 49 1888 333 2156 http://www.icnirp.de

#### Instituto Nacional Estadounidense de Estándares

1819 L Street, N.W., 6º piso Washington, DC 20036 Teléfono: (202) 293-8020 http://www.ansi.org

#### Consejo Nacional para las Mediciones y la Protección contra la Radiación

7910 Woodmont Avenue, Suite 800 Bethesda, MD 20814-3095 Teléfono: (301) 657-2652

#### http://www.ncrponline.org

Sociedad de ingeniería en medicina y biología, Comisión del hombre y la radiación (COMAR, por su sigla en inglés) del Instituto de ingenieros eléctricos y electrónicos

http://ewh.ieee.org/soc/embs/comar/

# Información de seguridad de la Asociación de la Industria de las Telecomunicaciones

A continuación se incluye información de seguridad de la Asociación de la Industria de las Telecomunicaciones (TIA, por sus siglas en inglés) para teléfonos inalámbricos de mano.

#### Información al consumidor sobre las tasas de absorción específicas (SAR) (SAR, por sus siglas en inglés)

Por su seguridad  $\frac{105}{105}$ Este modelo de teléfono cumple con los requisitos gubernamentales de exposición a las ondas de radio. Su teléfono inalámbrico es un transmisor y receptor de radio. Está diseñado y fabricado para que no supere los límites de emisión para la exposición a la energía de radiofrecuencia (RF) establecidos por la Comisión federal de comunicaciones (FCC) del gobierno de los EE. UU. Estos límites son parte de extensos lineamientos y establecen los niveles permitidos de energía de RF para la población general. Estos lineamientos están basados en estándares que desarrollaron organizaciones científicas independientes por medio de una evaluación periódica y exhaustiva de los estudios científicos. Los estándares incluyen un notable margen de seguridad diseñado para garantizar la seguridad de todas las personas sin importar su edad o estado de salud. El estándar de exposición para los teléfonos celulares inalámbricos emplea una unidad de medida llamada Tasa de absorción específica o SAR. El límite de SAR establecido por la FCC es de 1,6 W/kg. Las pruebas de SAR se llevan a cabo usando posiciones de operación estándar especificadas por la FCC con el teléfono transmitiendo a su nivel de potencia certificado más elevado en todas las bandas de frecuencia probadas. Aunque la SAR se determina al nivel de potencia más alto certificado, el nivel de SAR real del teléfono en funcionamiento puede estar muy por debajo del valor máximo. Dado que el

teléfono está diseñado para funcionar a varios niveles de potencia para usar solamente la potencia necesaria para llegar a la red, en general mientras más cerca esté de una antena de estación de base inalámbrica, menor será la potencia que se emitirá. Antes de que un modelo de teléfono esté disponible para su venta al público, debe probarse y certificarse ante la FCC que no supera el límite establecido por el requisito adoptado por el gobierno para la exposición segura. Las pruebas se realizan en posiciones y ubicaciones (por ejemplo, en la oreja y llevándolo en el cuerpo) según lo exige la FCC para cada modelo.

Los valores SAR máximos son:

\* Cabeza: 1,02 W/kg

\* Cuerpo (Cuerpo-puesto/Punto de acceso): 1,23 W/kg

(Las mediciones del cuerpo varían en función de los modelos de teléfonos y dependen tanto de los accesorios disponibles como de los requisitos de la FCC).

Aun cuando puede haber diferencias entre los niveles de SAR de varios teléfonos y en varias posiciones, todos ellos cumplen el requisito gubernamental para una exposición segura.

La FCC ha otorgado una Autorización de equipo para este modelo de teléfono con todos los niveles de SAR reportados y evaluados en cumplimiento de los lineamientos de emisión de RF de la FCC. La información de la SAR sobre este modelo de teléfono está archivada en la FCC y puede encontrarse en la sección Display Grant de http:// www.fcc.gov/oet/ea/fccid/ después de buscar FCC ID ZNFH443.

Puede encontrar información adicional sobre las tasas de absorción específicas (SAR, por sus siglas en inglés) en el sitio web de la Asociación de la Industria de las Telecomunicaciones Celulares (CTIA, por sus siglas en inglés) en http://www.ctia.org/. \* En los Estados Unidos y Canadá, el límite de SAR para teléfonos celulares usados por

el público es de 1.6 watt/kg (W/kg) en un promedio de más de un gramo de tejido. El estándar incluye un margen sustancial de seguridad para dar una protección adicional al público y para tomar en cuenta cualquier variación en las mediciones.

## Exposición a las señales de radiofrecuencia

El teléfono inalámbrico manual portátil es un transmisor y receptor de radio de baja potencia. Cuando está ENCENDIDO, recibe y envía señales de radiofrecuencia (RF).
En agosto de 1996, la Comisión Federal de Comunicaciones de los EE. UU. (FCC, por sus siglas en inglés) adoptó lineamientos de exposición a RF con niveles de seguridad para teléfonos inalámbricos de mano. Estas pautas son consistentes con el estándar de seguridad establecido previamente por los organismos de estándares internacionales y de los EE. UU.:

 ANSI C95.1 (1992) \* Informe NCRP 86 (1 986) ICNIRP (1 996)

\* Instituto Nacional Estadounidense de Estándares, Consejo Nacional para las Mediciones y la Protección contra la Radiación, Comisión Internacional de Protección contra la Radiación No Ionizante.

Estos estándares se basaron en evaluaciones amplias y periódicas de la literatura científica pertinente. Por ejemplo, más de 120 científicos, ingenieros y médicos de universidades, instituciones de salud gubernamentales y la industria analizaron el corpus de investigación disponible para desarrollar el estándar ANSI (C95.1). El diseño de su teléfono cumple los lineamientos de la FCC (y esas normas internacionales).

#### Cuidado de la antena

Utilice solamente la antena incluida o una antena de reemplazo aprobada. Las antenas, modificaciones o accesorios no autorizados pueden dañar el teléfono y violar los reglamentos de la FCC.

#### Funcionamiento del teléfono

POSICIÓN NORMAL: Sostenga el teléfono como cualquier otro teléfono con la antena apuntando hacia arriba por sobre su hombro.

## Sugerencias para un funcionamiento más eficaz

Para que su teléfono funcione con la máxima eficacia:

No toque la antena innecesariamente cuando esté usando el teléfono. El contacto con la antena afecta la calidad de la llamada y puede ocasionar que el teléfono funcione a un nivel de potencia mayor que el que necesitaría de otro modo.

#### Dispositivos electrónicos

La mayoría del equipo electrónico moderno está blindado contra las señales de RF. Sin embargo, algunos equipos electrónicos pueden no estar blindados contra las señales de RF de su teléfono inalámbrico.

#### **Marcapasos**

La Asociación de Fabricantes del Sector de la Salud recomienda mantener al menos 15 cm (6 pulgadas) de distancia entre el teléfono inalámbrico portátil y el marcapasos para evitar posibles interferencias con el marcapasos. Estas recomendaciones son coherentes con las investigaciones independientes y las recomendaciones de Investigación en tecnología inalámbrica.

Las personas con marcapasos:

- SIEMPRE deben mantener el teléfono a más de quince centímetros (seis pulgadas) del marcapasos cuando el teléfono está encendido.
- No deben llevar el teléfono en un bolsillo del pecho.
- • Deben usar el oído opuesto al marcapasos para reducir la posibilidad de interferencia.
- Deben apagar el teléfono inmediatamente si existe algún motivo para sospechar que se está produciendo una interferencia.

#### Dispositivos de ayuda auditiva

Algunos teléfonos inalámbricos digitales pueden interferir con algunos dispositivos de ayuda auditiva. En caso de interferencia, se recomienda consultar al proveedor de servicios (o llamar a la línea de servicio al cliente para analizar las alternativas).

## Otros dispositivos médicos

Si usa cualquier otro dispositivo médico personal, consulte al fabricante de dicho dispositivo para saber si está adecuadamente blindado contra la energía de RF externa. Su médico puede ayudarle a obtener esta información.

#### Centros de atención médica

Apague el teléfono cuando esté en instalaciones de atención médica en las que haya letreros que así lo indiquen. Los hospitales o las instalaciones de atención médica pueden emplear equipos que podrían ser sensibles a la energía de RF externa.

#### Vehículos

Las señales de RF pueden afectar a los sistemas electrónicos mal instalados o blindados de manera inadecuada en los vehículos automotores. Compruebe con el fabricante o con su representante respecto de su vehículo. También debería consultar al fabricante de cualquier equipo que le haya añadido a su vehículo.

### Instalaciones con letreros

Apague el teléfono en cualquier instalación donde así lo exijan los letreros de aviso.

## Aviones

Los reglamentos de la FCC prohíben el uso del teléfono en el aire. APAGUE el teléfono antes de abordar un avión.

## Áreas de explosivos

Para evitar la interferencia con operaciones de cargas explosivas, APAGUE el teléfono cuando esté en un "área de explosiones" o en áreas con letreros que indiquen: "Apague los radios de dos vías". Obedezca todos los letreros e instrucciones.

## Atmósfera potencialmente explosiva

Apague el teléfono cuando esté en un área con una atmósfera potencialmente explosiva y obedezca todos los letreros e instrucciones. Las chispas en dichas áreas pueden causar una explosión o un incendio que den como resultado lesiones personales o incluso la muerte.

Por lo general, las áreas con una atmósfera potencialmente explosiva están claramente marcadas, pero no siempre. Entre las áreas potenciales tenemos: áreas de abastecimiento de combustible (como las estaciones de gasolina); áreas bajo la cubierta en navíos; instalaciones de transferencia o almacenamiento de productos químicos, vehículos que usan gas de petróleo licuado (como el propano o el butano), áreas donde el aire contiene sustancias o partículas (como granos, polvo o polvillos metálicos) y cualquier otra área donde normalmente se le indicaría que apague el motor de su vehículo.

## Para vehículos equipados con bolsas de aire

Una bolsa de aire se infla con gran fuerza. NO coloque objetos, incluido el equipo inalámbrico, ya sea instalado o portátil, en el área que está sobre la bolsa de aire o

Por su seguridad  $\frac{109}{109}$ 

en el área donde se despliega la bolsa de aire. Si el equipo inalámbrico del interior en el area donde se despliega la bolsa de aire. Si el equipo inalambrico del interior<br>del vehículo está mal instalado y se infla la bolsa de aire, pueden producirse graves lesiones. uer veniculo esta mai<br>lesiones.

# n<sub>colones.</sub><br>Actualización de la FDA para los consumidores

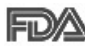

**Medi** Actualización para el consumidor acerca de los teléfonos móviles del Centro de Dispositivos y Salud Radiológica de la Administración de Medicamentos y Alimentos de los EE.UU. (FDA, por sus siglas en inglés).

## 1. ¿Representan un riesgo para la salud los teléfonos inalámbricos?

La evidencia científica disponible no muestra que haya ningún problema de salud asociado con el uso de teléfonos inalámbricos. Sin embargo, no hay pruebas de que **1. Do wireless phones pose a** bajos niveles de energía de radiofrecuencia (RF) en el rango de microondas cuando se **health hazard?** usan. También emiten muy bajos niveles de RF cuando están en el modo de inactividad. Mientras que altos niveles de RF pueden producir efectos en la salud (calentando los tejidos), la exposición a bajos niveles de RF no produce efectos de calentamiento y no causa efectos adversos conocidos para la salud. Muchos estudios sobre la exposición a RF de bajo nivel no han encontrado ningún efecto biológico. Algunos estudios los teléfonos inalámbricos sean totalmente seguros. Los teléfonos inalámbricos emiten han sugerido que puede haber algunos efectos biológicos, pero tales conclusiones no se han visto confirmadas por investigaciones adicionales. En algunos casos, los investigadores han tenido dificultades en reproducir tales estudios o en determinar los motivos por los que los resultados no son consistentes.

#### 2. ¿Cuál es el papel de la FDA respecto de la seguridad de los teléfonos inalámhricos?

Según las leyes, la FDA no comprueba la seguridad de los productos para el consumidor que emitan radiación antes de que puedan venderse, como sí lo hace con los nuevos medicamentos o dispositivos médicos. No obstante, la agencia tiene autoridad para emprender acciones si se demuestra que los teléfonos inalámbricos emiten energía de radiofrecuencia (RF) a un nivel que sea peligroso para el usuario. En tal caso, la FDA podría exigir a los fabricantes de teléfonos inalámbricos que informaran a los usuarios del riesgo para la salud y reparen, reemplacen o saquen del mercado los teléfonos de modo que deje de existir el riesgo.

Aunque los datos científicos existentes no justifican que la FDA emprenda acciones reglamentarias, la agencia ha instado a la industria de los teléfonos inalámbricos para que dé determinados pasos. Algunos de ellos son:

- • Apoyar la necesaria investigación sobre los posibles efectos biológicos de RF del tipo que emiten los teléfonos inalámbricos.
- Diseñar teléfonos inalámbricos de tal modo que se minimice la exposición del usuario a RF que no sea necesaria para la función del dispositivo y
- Cooperar para dar a los usuarios de teléfonos inalámbricos la mejor información sobre los posibles efectos del uso de los teléfonos inalámbricos sobre la salud humana.

La FDA pertenece a un grupo de trabajo interinstitucional de dependencias federales que tienen responsabilidad en distintos aspectos de la seguridad de las RF para garantizar la coordinación de esfuerzos a nivel federal. Las siguientes instituciones pertenecen a este grupo de trabajo:

- National Institute for Occupational Safety and Health (Instituto Nacional de Seguridad y Salud Ocupacional)
- Environmental Protection Agency (Agencia de Protección Ambiental)
- Occupational Safety and Health Administration (Administración de Seguridad y Salud Ocupacional)
- National Telecommunications and Information Administration (Administración) Nacional de Telecomunicaciones e Información)

El Instituto Nacional de Salud (National Institute of Health) también participa en algunas actividades del grupo de trabajo interinstitucional.

La FDA comparte las responsabilidades reglamentarias sobre los teléfonos inalámbricos con la Comisión Federal de Comunicaciones (FCC, por sus siglas en inglés). Todos los teléfonos que se venden en los EE. UU. deben cumplir con los lineamientos de seguridad de la FCC que limitan la exposición a la RF. La FCC depende de la FDA y de otras instituciones de salud para las cuestiones de seguridad de los teléfonos inalámbricos.

La FCC también regula las estaciones de base de las cuales dependen los teléfonos inalámbricos. Mientras que estas estaciones de base funcionan a una potencia mayor que los teléfonos inalámbricos mismos, la exposición a RF que recibe la gente de estas estaciones de base es habitualmente miles de veces menor de la que pueden tener procedente de los t Las estaciones de base por tanto no están sujetas a las cuestiones de seguridad que se analizan en este documento.

#### 3. ¿Qué tipos de teléfonos son sujetos de esta actualización?

El término "teléfonos inalámbricos" hace referencia a los teléfonos inalámbricos de mano con antenas integradas que a menudo se denominan teléfonos "celulares", "móviles" o "PCS". Estos tipos de teléfonos inalámbricos pueden exponer al usuario a una energía de radiofrecuencia (RF) mensurable debido a la corta distancia entre el teléfono y la cabeza del usuario.

Estas exposiciones a RF están limitadas por los lineamientos de seguridad de la FCC que se desarrollaron con indicaciones de la FDA y otras dependencias federales de salud y seguridad. Cuando el teléfono se encuentra a distancias mayores del usuario, la exposición a RF es drásticamente menor, porque la exposición a RF de una persona disminuye rápidamente al incrementarse la distancia de la fuente. Generalmente, los llamados "teléfonos inalámbricos" que tienen una unidad de base conectada al cableado telefónico de una casa funcionan a niveles de potencia mucho menores y por tanto producen exposiciones a RF que están muy por debajo de los límites de

#### 4. ¿Cuáles son los resultados de la investigación que ya se ha realizado?

La investigación realizada hasta la fecha ha producido resultados contradictorios y muchos estudios han sufrido de fallas en sus métodos de investigación. Los experimentos con animales que investigan los efectos de la exposición a las energías de radiofrecuencia (RF) características de los teléfonos inalámbricos han producido resultados contradictorios que con frecuencia no pueden repetirse en otros laboratorios. Unos pocos estudios con animales, sin embargo, sugieren que bajos niveles de RF podrían acelerar el desarrollo del cáncer en animales de laboratorio. Sin embargo, muchos de los estudios que mostraron un mayor desarrollo de tumores usaron animales que habían sido alterados genéticamente o tratados con sustancias químicas que causan cáncer para que fueran propensos a desarrollar cáncer aun sin exposición a la RF. Otros estudios expusieron a los animales a RF durante períodos de hasta 22 horas al día. Estas condiciones no se asemejan a las condiciones bajo

las cuales la gente usa los teléfonos inalámbricos, de modo que no sabemos con certeza qué significan los resultados de dichos estudios para la salud humana. Se han publicado tres estudios epidemiológicos importantes desde diciembre de 2000. En estos tres estudios se investigó cualquier posible asociación entre el uso de teléfonos inalámbricos y el cáncer primario del cerebro, glioma, meningioma, neuroma acústico, tumores cerebrales o de las glándulas salivales, leucemia u otros cánceres. Ninguno de los estudios demostró la existencia de ningún efecto dañino para la salud originado en la exposición a RF de los teléfonos inalámbricos. No obstante, ninguno de los estudios puede responder a preguntas sobre la exposición a largo plazo, ya que el período promedio de uso del teléfono en estos estudios fue de alrededor de tres años.

#### 5. ¿Qué investigaciones se necesitan para decidir si la exposición a RF de los teléfonos inalámbricos representa un riesgo para la salud?

Una combinación de estudios de laboratorio y estudios epidemiológicos de gente que realmente utiliza teléfonos inalámbricos si proporcionaría algunos de los datos necesarios. Dentro de algunos años se podrán realizar estudios de exposición animal durante toda la vida. Sin embargo, se necesitarían grandes cantidades de animales para proporcionar pruebas confiables de un efecto promotor del cáncer, si existiera. Los estudios epidemiológicos pueden proporcionar datos directamente aplicables a poblaciones humanas, pero puede ser necesario un seguimiento de diez años o más para obtener respuestas acerca de algunos efectos sobre la salud, como lo sería el cáncer. Esto se debe a que el intervalo entre el momento de exposición a un agente cancerígeno y el momento en que se desarrollan los tumores, en caso de hacerlo, pueden ser de muchos, muchos años. La interpretación de los estudios epidemiológicos se ve entorpecida por la dificultad de medir la exposición real a RF durante el uso cotidiano de los teléfonos inalámbricos. Muchos factores afectan esta medición, como el ángulo al que se sostiene el teléfono, o el modelo de teléfono que se usa.

#### 6. ¿Qué está haciendo la FDA para averiguar más acerca de los posibles efectos en la salud de la RF de los teléfonos inalámbricos?

Por su seguridad  $\frac{113}{113}$ La FDA está trabajando con el Programa Nacional de Toxicología de los EE.UU. y con grupos de investigadores de todo el mundo para asegurarse de que se realicen estudios de alta prioridad en animales para resolver importantes preguntas acerca de los efectos de la exposición a la energía de radiofrecuencia (RF).

La FDA ha sido un participante líder en el Proyecto Internacional de Campos Electromagnéticos (EMF, por sus siglas en inglés) de la Organización Mundial de la Salud desde su creación en 1996. Un influyente resultado de este trabajo ha sido el desarrollo de una agenda detallada de necesidades de investigación que ha impulsado el establecimiento de nuevos programas de investigaciones en todo el mundo. El proyecto también ha ayudado a desarrollar una serie de documentos de información pública sobre temas del EMF.

La FDA y la Asociación de Internet y Telecomunicaciones Celulares (CTIA, por sus siglas en inglés) tienen un acuerdo formal de desarrollo e investigación cooperativa (CRADA, por sus siglas en inglés) para investigar la seguridad de los teléfonos inalámbricos. La FDA proporciona la supervisión científica, recibiendo informes de expertos de organizaciones gubernamentales, de la industria y académicas. La investigación patrocinada por la CTIA se realiza por medio de contratos con investigadores independientes. La investigación inicial incluirá tanto estudios de laboratorio como estudios de los usuarios de teléfonos inalámbricos. El CRADA también incluirá una amplia evaluación de las necesidades de investigación adicionales en el contexto de los más recientes desarrollos de investigación del mundo.

#### 7. ¿Cómo puedo averiguar cuánta exposición a energía de radiofrecuencia puedo recibir al usar mi teléfono inalámbrico?

Todos los teléfonos que se venden en los Estados Unidos deben cumplir con los lineamientos de la Comisión federal de comunicaciones (FCC, por sus siglas en inglés) que limitan las exposiciones a la energía de radiofrecuencia (RF). La FCC estableció esos lineamientos asesorada por la FDA y otras dependencias federales de salud y seguridad. El límite de la FCC para la exposición a RF de teléfonos inalámbricos se ha fijado a una tasa de absorción específica (SAR, por sus siglas en inglés) de 1,6 watts por kilogramo (1,6 W/kg). El límite de la FCC es congruente con los estándares de seguridad desarrollados por el Instituto de Ingenieros Eléctricos y Electrónicos (IEEE, por sus siglas en inglés)) y el Consejo Nacional de Protección y Medición de la Radiación (National Council on Radiation Protection and Measurement). El límite de exposición toma en consideración la capacidad del cuerpo de eliminar el calor de los tejidos que absorben energía de los teléfonos inalámbricos y se ha fijado muy por debajo de los niveles que se sabe que tienen algún efecto. Los fabricantes de teléfonos inalámbricos

deben informar a la FCC del nivel de exposición a RF de cada modelo de teléfono. En el sitio web de la FCC (http://www.fcc.gov/oet/rfsafety) se dan indicaciones para ubicar el número de certificación de la FCC en su teléfono, de modo que puede encontrar el nivel de exposición a RF de su teléfono en la lista que aparece en línea.

#### 8. ¿Qué ha hecho la FDA para medir la energía de radiofrecuencia que proviene de los teléfonos inalámbricos?

El Instituto de Ingenieros eléctricos y electrónicos (IEEE, por sus siglas en inglés) está desarrollando un estándar técnico para la medición de la exposición a energía de radiofrecuencia (RF) proveniente de los teléfonos inalámbricos y otros dispositivos inalámbricos con la participación y el liderazgo de científicos e ingenieros de la FDA. El estándar "Práctica recomendada para determinar la tasa de absorción específica pico espacial (SAR, por sus siglas en inglés) del cuerpo humano debida a los dispositivos de comunicación inalámbrica: Técnicas experimentales", establece el primer método de prueba congruente para medir la tasa a la cual la RF se deposita en la cabeza de los usuarios de teléfonos inalámbricos. El método de prueba utiliza un modelo de la cabeza humana que simula sus tejidos. Se espera que la metodología de pruebas de SAR estandarizada mejore notablemente la coherencia de las mediciones realizadas en distintos laboratorios con el mismo teléfono. La SAR es la medición de la cantidad de energía que absorben los tejidos, ya sea de todo el cuerpo o de una pequeña parte de él. Se mide en watts/kg (o miliwatts/g) de materia. Esta medición se emplea para determinar si un teléfono inalámbrico cumple con los lineamientos de seguridad.

#### 9. ¿Qué medidas puedo tomar para reducir mi exposición a la energía de radiofrecuencia de mi teléfono inalámbrico?

Por su seguridad  $\frac{115}{115}$ Si estos productos presentan un riesgo, algo que en este momento no sabemos que ocurra, probablemente es muy pequeño. Sin embargo, si le preocupa evitar incluso los riesgos potenciales, puede seguir unos pasos sencillos para reducir al mínimo su exposición a la energía de radiofrecuencia (RF). Dado que el tiempo es un factor clave en la cantidad de exposición que una persona puede recibir, la reducción del tiempo dedicado al uso de teléfonos inalámbricos reducirá la exposición a RF. Si debe mantener conversaciones prolongadas con teléfonos inalámbricos todos los días, puede aumentar la distancia entre su cuerpo y la fuente de la RF, dado que el nivel de exposición cae drásticamente con la distancia. Por ejemplo, podría usar un auricular y

llevar el teléfono inalámbrico lejos del cuerpo o usar teléfonos inalámbricos conectados a una antena remota. Nuevamente, los datos científicos no demuestran que los teléfonos inalámbricos sean dañinos. Sin embargo, si le preocupa la exposición a RF de estos productos, puede tomar medidas como las mencionadas anteriormente para reducir la exposición a la energía de RF proveniente del uso de teléfonos inalámbricos.

## 10.¿Qué hay del uso de teléfonos inalámbricos por parte de los niños?

La evidencia científica no muestra ningún peligro para los usuarios de teléfonos inalámbricos, incluidos los niños y adolescentes. Si desea tomar medidas para reducir la exposición a la energía de radiofrecuencia (RF), las medidas mencionadas anteriormente se aplican a los niños y adolescentes que usan teléfonos inalámbricos. La reducción del tiempo de uso de teléfonos inalámbricos y aumentar la distancia entre el usuario y la fuente de RF disminuirá la exposición a RF.

Algunos grupos patrocinados por otros gobiernos nacionales han aconsejado que se desaliente el uso de teléfonos inalámbricos del todo para los niños. Por ejemplo, el gobierno del Reino Unido distribuyó volantes con una recomendación así en diciembre de 2000. Observaron que no hay evidencias que indiquen que usar un teléfono inalámbrico cause tumores cerebrales ni otros efectos dañinos. Su recomendación para que se limitara el uso de teléfonos inalámbricos por parte de los niños era estrictamente precautoria, no estaba basada en ninguna evidencia científica de que exista ningún riesgo para la salud.

#### 11. ¿Qué hay de la interferencia de los teléfonos inalámbricos con el equipo médico?

La energía de radiofrecuencia (RF) proveniente de los teléfonos inalámbricos puede interactuar con los dispositivos electrónicos. Por este motivo, la FDA colaboró con el desarrollo de un método de prueba detallado para medir la interferencia electromagnética (EMI, por sus siglas en inglés) de los teléfonos inalámbricos en los marcapasos implantados y los desfibriladores. El método de prueba ahora es parte de un estándar patrocinado por la Asociación para el avance de la instrumentación médica (AAMI, por sus siglas en inglés). La versión final, un esfuerzo conjunto de la FDA, los fabricantes de dispositivos médicos y muchos otros grupos, se finalizó a fines de 2000. Este estándar permitirá a los fabricantes asegurarse de que los marcapasos y los

desfibriladores estén a salvo de la EMI de teléfonos inalámbricos.

La FDA ha probado audífonos para determinar si reciben interferencia de los teléfonos inalámbricos de mano y ayudó a desarrollar un estándar voluntario patrocinado por el Instituto de ingenieros eléctricos y electrónicos (IEEE). Este estándar especifica los métodos de prueba y los requisitos de desempeño de los audífonos y los teléfonos inalámbricos con el fin de que no ocurra ninguna interferencia cuando una persona use un teléfono "compatible" y un audífono "compatible" al mismo tiempo. Este estándar fue aprobado por la IEEE en 2000.

La FDA sigue supervisando el uso de los teléfonos inalámbricos para detectar posibles interacciones con otros dispositivos médicos. Si se determinara que se presenta una interferencia dañina, la FDA realizará las pruebas necesarias para evaluar la interferencia y trabajará para resolver el problema.

## 12.¿Dónde puedo hallar información adicional?

Para obtener información adicional, por favor consulte los recursos siguientes: Programa de seguridad de RF de la Comisión federal de comunicaciones (FCC) (http://www.fcc.gov/oet/rfsafety)

La Comisión Internacional de la Protección contra la Radiación no Ionizante (http://www.icnirp.de)

Proyecto EMF internacional de la Organización mundial de la salud (OMS)

(http://www.who.int/emf)

Junta nacional de protección radiológica (R.U.)

(http://www.hpa.org.uk/radiation/)

## Manejo

Compruebe las leyes y los reglamentos correspondientes al uso de teléfonos inalámbricos en las áreas donde usted maneja y obedézcalos siempre. Además, si usa el teléfono mientras maneja, tenga en cuenta lo siguiente:

- Preste toda su atención al manejo, manejar con seguridad es su primera responsabilidad.
- Use la función de manos libres, si está disponible.

Por su seguridad and the set of the set of the set of the set of the set of the set of the set of the set of the set of the set of the set of the set of the set of the set of the set of the set of the set of the set of the

• Salga del camino y estaciónese antes de realizar o recibir una llamada si las condiciones de manejo o la ley así lo demandan.

#### Declaración de compatibilidad de dispositivos de ayuda auditiva (HAC)

Este teléfono ha sido probado y calificado para su uso con dispositivos de ayuda auditiva para algunas de las tecnologías inalámbricas que utiliza.

Sin embargo, es posible que algunas tecnologías inalámbricas nuevas utilizadas en este teléfono aún no hayan sido probadas para su uso con dispositivos de ayuda auditiva. Es importarte probar detenidamente las características de este teléfono, y en diferentes ambientes, al usarlo con un dispositivo de ayuda auditiva o implante coclear, para determinar si escucha alguna interferencia.

Consulte a su proveedor de servicios o al fabricante de este teléfono para obtener información sobre la compatibilidad con dispositivos de ayuda auditiva.

Si tiene alguna pregunta con respecto a la política de cambios o devoluciones, consulte a su proveedor de servicios o compañía de teléfonos.

#### Reglamentaciones de compatibilidad con dispositivos de ayuda auditiva (HAC) para aparatos inalámbricos

Al usar ciertos teléfonos inalámbricos cerca de algunos dispositivos auditivos (audífonos e implantes cocleares), los usuarios pueden detectar un ruido de zumbido, murmullo o rechinido. Algunos dispositivos para la audición son más inmunes que otros a este ruido de interferencia, y los teléfonos también varían en la cantidad de interferencia que generan.

La industria de los teléfonos inalámbricos ha desarrollado un sistema de clasificación para teléfonos inalámbricos con el fin de ayudar a los usuarios de dispositivos auditivos a encontrar teléfonos que puedan ser compatibles con sus dispositivos auditivo No se han clasificado todos los teléfonos. Los teléfonos clasificados incluyen la clasificación en su caja o llevan una etiqueta en la caja.

Las clasificaciones no son garantía.

Los resultados variarán en función del dispositivo auditivo del usuario y su pérdida de audición. Si su dispositivo auditivo resultara ser vulnerable a la interferencia, es posible que no pueda usar satisfactoriamente un teléfono clasificado.

118 Por su seguridad Probar el teléfono con su dispositivo auditivo es la mejor forma de evaluarlo para sus

necesidades personales.

Clasificaciones M: los teléfonos con clasificación M3 o M4 cumplen con los requisitos de la FCC y probablemente generen menos interferencia con los dispositivos de ayuda auditiva que los teléfonos no etiquetados. M4 es la mejor/la más alta de las dos clasificaciones.

Clasificaciones T: los teléfonos con clasificación T3 o T4 cumplen los requisitos de la FCC y probablemente generan menos interferencia con los dispositivos auditivos que los teléfonos no etiquetados. T4 es la mejor o más alta de las dos clasificaciones. Los dispositivos auditivos también pueden tener una clasificación. El fabricante del dispositivo auditivo o un otorrinolaringólogo puede ayudarlo a encontrar esta clasificación. Las clasificaciones más altas significan que el dispositivo auditivo es relativamente inmune al ruido de interferencia. Los valores de clasificación del audífono y del teléfono inalámbrico se suman. Una suma de 5 se considera aceptable para el uso normal.

Una suma de 6 se considera aceptable para un uso óptimo.

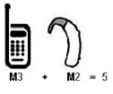

En el ejemplo de arriba, si un audífono cumple con la clasificación de nivel M2 y el teléfono inalámbrico cumple con la clasificación de nivel M3, la suma de los dos valores es igual a M5. Esto debe proporcionar al usuario del audífono un "uso normal" mientras usa su audífono con el teléfono inalámbrico en particular. En este contexto, "uso normal" se define como una calidad de señal que es aceptable para la operación normal.

La marca M es sinónimo de la marca U. La marca T es sinónimo de la marca UT. La Alianza para Soluciones de la Industria de las Telecomunicaciones (ATIS, por sus siglas en inglés) recomienda las marcas My T. La sección 20.19 de las normas de la FCC hace referencia a las marcas U y UT.

El procedimiento de clasificación y medición de la HAC se encuentra descrito en el estándar C63.19 del Instituto de estándares nacionales de los EE. UU. (ANSI, por sus siglas en inglés).

Para garantizar que se mantenga la compatibilidad con los dispositivos de ayuda auditiva, deben deshabilitarse los transmisores secundarios como los componentes Bluetooth® y WLAN durante las llamadas.

#### Información sobre audífonos y teléfonos inalámbricos digitales Accesibilidad de teléfonos inalámbricos y audífonos

http://www.accesswireless.org/ Compatibilidad con audífonos y control del volumen de la FCC http://www.fcc.gov/cgb/consumerfacts/hac\_wireless.html

#### Software de código abierto

Para obtener el código fuente bajo GPL, LGPL, MPL y otras licencias de código abierto que contiene este producto, visite http://opensource.lge.com. Además del código fuente, se pueden descargar los términos de la licencia, las anulaciones de la garantía y los avisos de derechos de autor. LG Electronics también le proporcionará el código fuente abierto en un CD-ROM con un cargo que cubra el costo de realizar tal distribución (como el costo de los medios, el envío y el manejo) con una previa solicitud por correo electrónico a opensource@lge. com. Esta oferta es válida durante tres (3) años a partir de la fecha de adquisición del producto.

## **Declaración de garantía limitada**

#### 1. LO QUE CUBRE ESTA GARANTIA:

LG le ofrece una garantia limitada de que la unidad de suscriptor adjunta y sus accesorios incluidos estaran libres de defectos de materiales y mano de obra segun los terminos y condiciones siguientes:

- (1) La garantia limitada del producto se prolonga durante DOCE (12) MESES contado a partir de la fecha de adquisicion del producto. El periodo de garantia restante QUINCE (15) MESES de la unidad que se esta reparando o sustituyendo se determinara mediante la presentacion del recibo de ventas original por la compra de la unidad.
- (2) La garantia limitada se extiende solo al comprador original del producto y no es asignable ni transferible a ningun otro comprador o usuario final subsecuentes.
- (3) Esta garantia solo es buena para el comprador original del producto durante el periodo de garantia siempre que sea en los EE.UU., incluidos Alaska, Hawaii, los territorios de los EE.UU. y todas las provincias canadienses.
- (4) La carcasa externa y las partes cosmeticas estaran libres de defectos al momento de la distribucion, y por tanto no estaran cubiertas por los terminos de esta garantia limitada.
- (5) A solicitud de LG, el consumidor debera aportar informacion aceptable para probar la fecha de compra.
- (6) El cliente se hara cargo del costo de envio del producto al Departamento de servicio al cliente de LG. LG se hara cargo del costo de envio del producto de vuelta al consumidor despues de realizar el servicio segun esta garantia limitada.

#### 2. LO QUE NO CUBRE ESTA GARANTIA:

- (1) Defectos o danos producto del uso del producto de una forma distinta de la normal y acostumbrada.
- (2) Defectos o danos producto de un uso anormal, condiciones anormales, almacenamiento inadecuado, exposicion a humedad o agua, modificaciones no autorizadas, conexiones no autorizadas, reparacion no autorizada, mal uso, negligencia, abuso, accidentes, alteraciones, instalacion incorrecta o cualquier otro acto que no sea responsabilidad de LG, incluido el dano causado por la transportacion, fusibles fundidos y derrames de alimentos o liquidos.
- (3) Rotura o danos a las antenas a menos que hayan sido ocasionadas directamente por defectos en los materiales o mano de obra.
- (4) El consumidor debe notificar al Departamento de servicio al cliente de LG el supuesto defecto o desperfecto del producto durante el periodo de garantia limitada aplicable para hacer efectiva la garantia.
- (5) Productos a los que se haya eliminado el numero de serie, o en los que este sea ilegible.
- (6) Esta garantia limitada se otorga en lugar de cualquier otra garantia, explicita o implicita, de hecho o por lo dispuesto en las leyes, establecido por ellas o implicado, incluso, aunque de manera enunciativa y no limitativa, cualquier garantia implicita de comerciabilidad o adecuacion para un uso en particular.
- (7) Danos resultantes del uso de accesorios no aprobados por LG.
- (8) Todas las superficies de plastico y todas las demas piezas externas expuestas que se rayen o danen debido al uso normal por parte del cliente.
- (9) Productos que hayan sido puestos en funcionamiento por encima de las limitaciones maximas indicadas.
- (10) Productos utilizados u obtenidos en un programa de arrendamiento.
- (11) Consumibles (como seria el caso de los fusibles).

#### 3. LO QUE HARÁ LG:

LG, a su exclusivo criterio, reparará, reemplazará o rembolsará el precio de compra de cualquier unidad que no cumpla con la presente garantía limitada. LG puede, a su elección, optar por usar partes o unidades nuevas, restauradas o reacondicionadas equivalentes en cuanto a funcionalidad. Además, LG no reinstalará o realizará copias de seguridad de ningún dato, aplicación o software que el usuario haya agregado al teléfono. Por lo tanto, se recomienda que usted realice una copia de seguridad de todo dato o información de ese tipo antes de enviar la unidad a LG, de modo de evitar una pérdida permanente de esa información.

#### 4. DERECHOS SEGÚN LA LEGISLACIÓN ESTATAL:

A este producto no le es aplicable ninguna otra garantía explícita. LA DURACIÓN DE CUALQUIER GARANTÍA IMPLÍCITA, INCLUIDA LA GARANTÍA IMPLÍCITA DE COMERCIABILIDAD O COMERCIALIZACIÓN O APTITUD PARA UN PROPÓSITO PARTICULAR, ESTÁ LIMITADA A LA DURACIÓN DE LA GARANTÍA EXPLÍCITA INCLUIDA EN EL PRESENTE. LG NO SERÁ RESPONSABLE POR LA PÉRDIDA DE USO DEL PRODUCTO, LOS INCONVENIENTES, LA PÉRDIDA O CUALQUIER OTRO DAÑO, DIRECTO O CONSECUENTE, QUE SURJA DEL USO DEL PRODUCTO O DE LA IMPOSIBILIDAD DE USARLO, O DE UNA VIOLACIÓN DE CUALQUIER GARANTÍA EXPLÍCITA O IMPLÍCITA, INCLUIDA LA GARANTÍA IMPLÍCITA DE COMERCIABILIDAD O COMERCIALIZACIÓN O APTITUD PARA UN PROPÓSITO PARTICULAR APLICABLE A ESTE PRODUCTO.

lgunos estados no permiten la exclusión o limitación de daños incidentales o consecuenciales, o no permiten limitaciones al tiempo de duración de una garantía implícita, de modo que estas limitaciones o exclusiones podrían no aplicársele a usted. Esta garantía le da derechos legales concretos, y podría tener otros derechos que varían de un estado a otro.

#### 5. CÓMO OBTENER SERVICIO POR LA GARANTÍA:

Para obtener servicio de esta garantia llame al siguiente telefono desde cualquier ubicacion continental de los Estados Unidos:

#### **Tel. 1-800-793-8896**

O visite http://us.lgservice.com. También puede enviar correspondencia a: LG Electronics Service- Mobile Handsets, P.O. Box 240007, Huntsville, AL 35824

#### **NO DEVUELVA SU PRODUCTO A LA DIRECCIÓN ARRIBA INDICADA.**

Llame o escriba para conocer la ubicación del centro de servicio autorizado LG más cercano a usted y los procedimientos necesarios para presentar una reclamación por garantía..

#### 7.11 Leyes relacionadas con la garantía

- Las siguientes leyes rigen las garantías en ventas minoristas para bienes de consumo:
- La ley Song-Beverly sobre garantía al consumidor de California [CC §§1790 et seq].
- El código comercial uniforme de California, división dos [Com C §§2101 et seq].
- La ley Magnuson-Moss de mejora de garantías del comité de comercio federal [15 USC §§2301 et seq; 16 CFR partes 701– 703]. Una garantía Magnuson-Moss típica es una promesa escrita de que un producto está libre de defectos o una promesa escrita de devolución de dinero, reparación o reemplazo de bienes defectuosos. [Consulte 15 USC §2301(6).] Las medidas de compensación incluyen daños por no cumplir con un contrato de servicios escrito, garantía escrita o por violar las provisiones de publicación. [Consulte 15 USC §2310(d).] Salvo para algunos requisitos de publicación y etiquetado, la ley federal no se sobrepone a la ley del estado. [Consulte 15 USC §2311.]

La ley de garantía al consumidor no afecta los derechos y obligaciones de las partes bajo el Código comercial uniforme del estado, salvo cuando las provisiones de la ley prevalecen sobre las del código comercial en caso de existir un confl icto entre tales provisiones. [CC §1790.3.] Para propósitos de acciones reclamatorias pequeñas, este curso de centrará en los derechos y deberes

indicados en las leyes del estado.